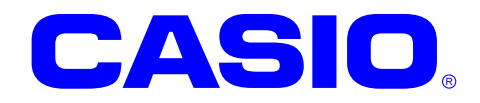

## CASIO DT-930 C Language SDK GUI Version

# 拡張機能ライブラリ リファレンスマニュアル

DT-930の機能を拡張するAPIを、リファレンス形 式で説明します。

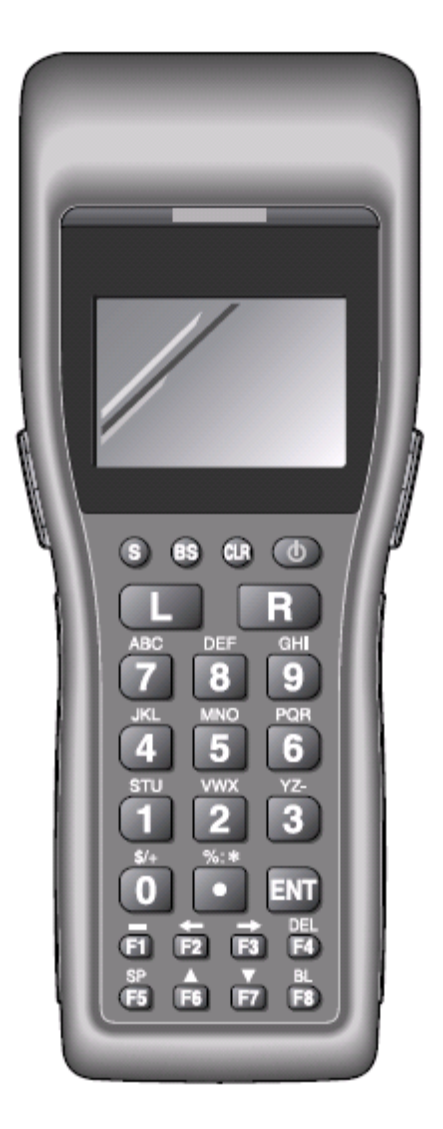

#### ご注意

- ●このソフトウェアおよびマニュアルの、一部または全部を無断で使用、複製することはできません。
- このソフトウェアおよびマニュアルは、本製品の使用許諾契約書のもとでのみ使用することができま す。
- ●このソフトウェアおよびマニュアルを運用した結果の影響については、一切の責任を負いかねますの でご了承ください。
- ●このソフトウェアの仕様、およびマニュアルに記載されている事柄は、将来予告なしに変更すること があります。
- ●このマニュアルの著作権はカシオ計算機株式会社に帰属します。
- ●本書中に含まれている画面表示は、実際の画面とは若干異なる場合があります。予めご了承ください。

© 2007 カシオ計算機株式会社

Microsoft, MS, ActiveSync, Active Desktop, Outlook, Windows, Windows NT, および Windows ロゴは、米国 Microsoft Corporation の米国およびその他の国における登録商標または商標です。Microsoft 社の製品は、OEM 各社に、Microsoft Corporation の 100%出資子会社である Microsoft Licensing, Inc.によりライセンス供与されています。

### 変更履歴

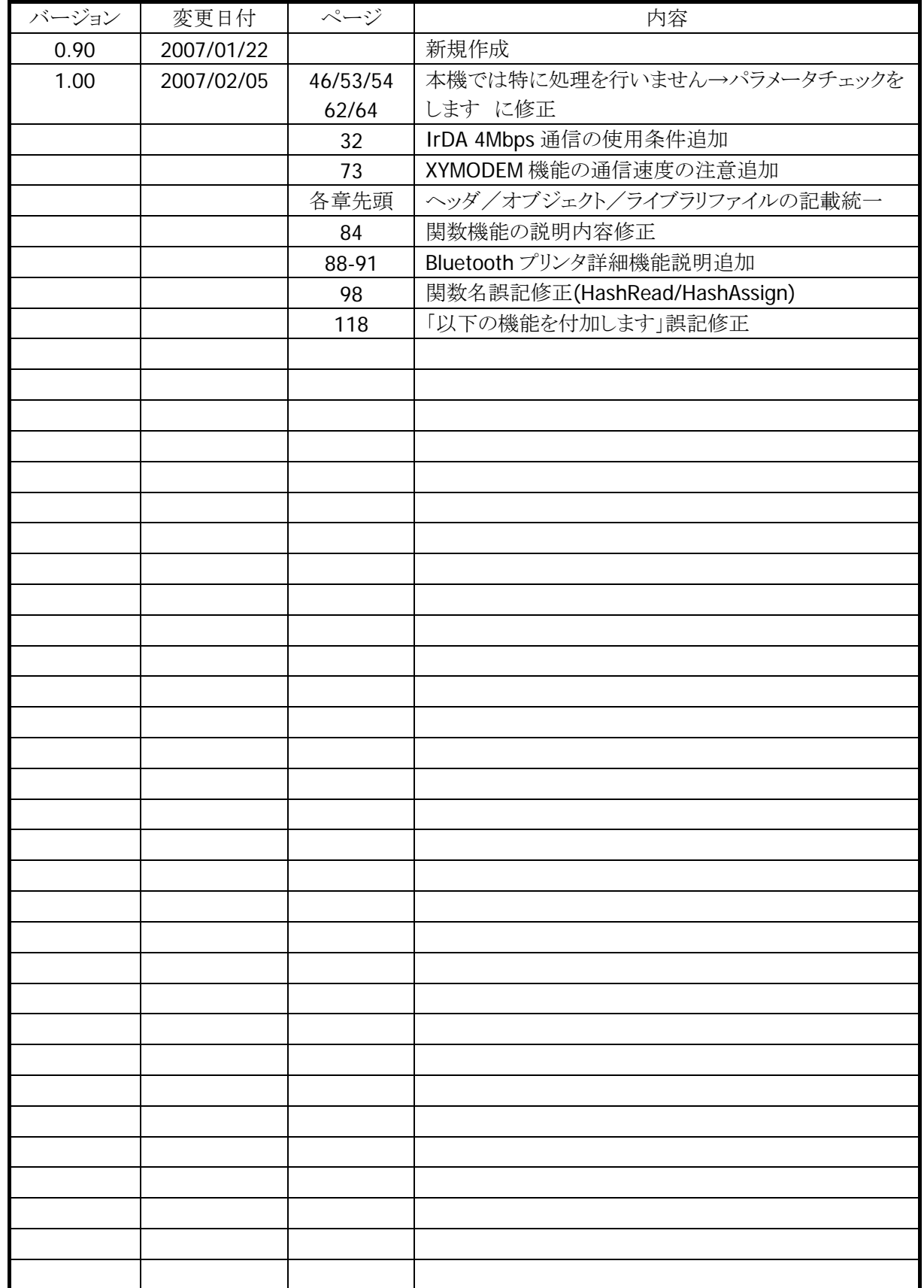

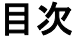

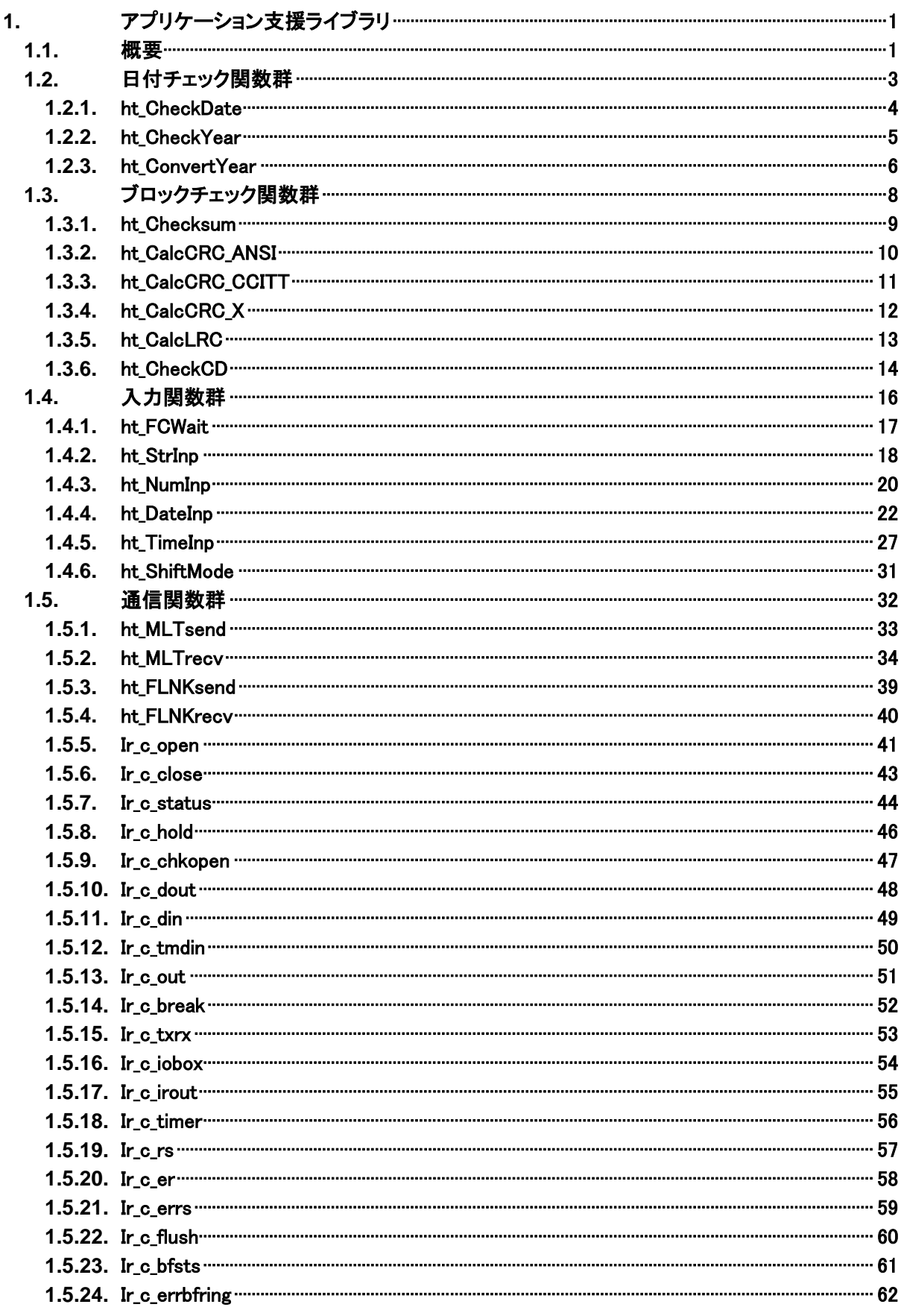

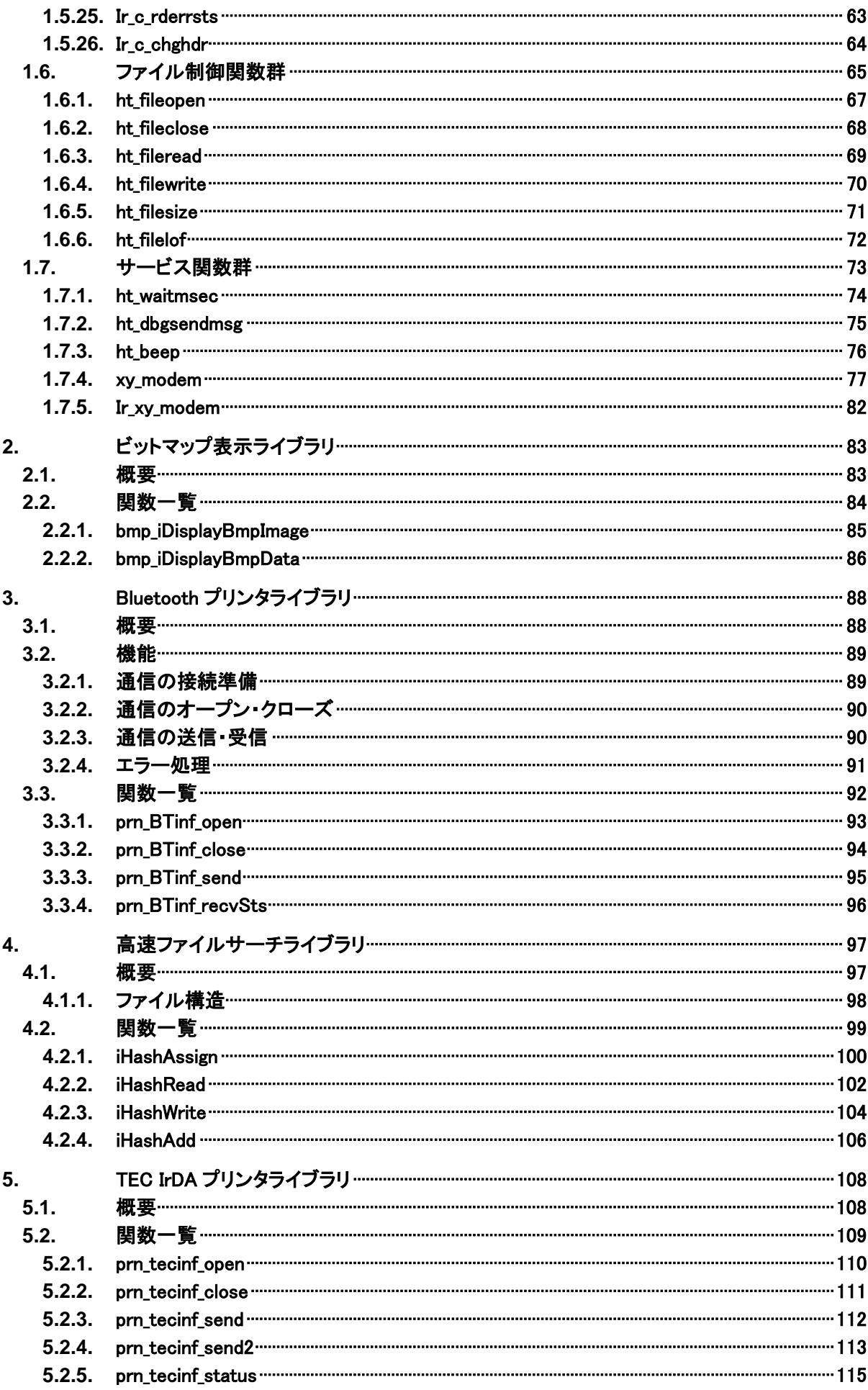

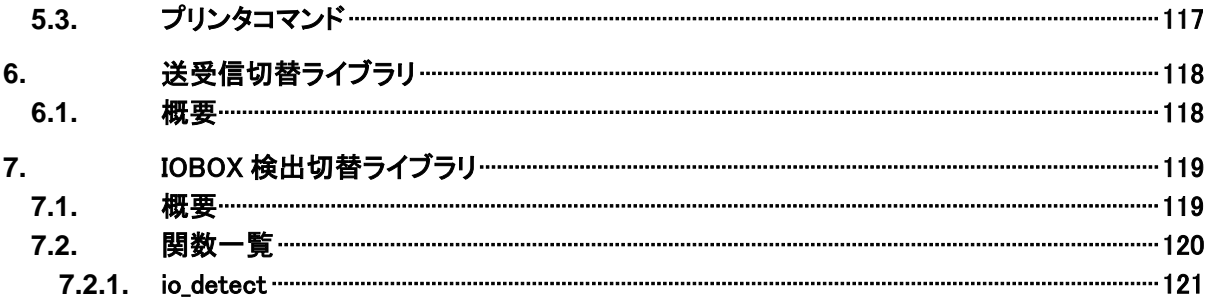

### <span id="page-6-0"></span>1. アプリケーション支援ライブラリ

### 1.1. 概要

<span id="page-6-1"></span>DT-930 のアプリケーションプログラム開発は、DT-930 専用関数と SHC 標準関数(一部使用不可)を使っ て行います。

しかしながら、これらの各関数はデバイスの基本的な制御を司るもので、それをいろいろなパターンで組 み合わせることで開発における自由度が膨らみますが、逆に設計やプログラミングに費やす時間が多くな ってしまいます。

本ライブラリはこの煩雑さを解消するために、1 つの関数で従来の数ステップ分の処理を賄える関数群を 提供します。

#### 提供ファイル

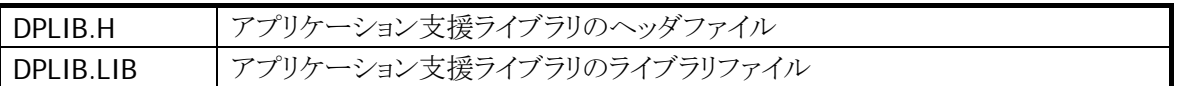

本ライブラリは、処理内容により、下記の様に分類されます。

(1)日付チェック

(2)ブロックチェック

- (3)入力
- (4)通信
- (5)ファイル
- (6)サービス

本ライブラリは、下記の機能を提供しています。

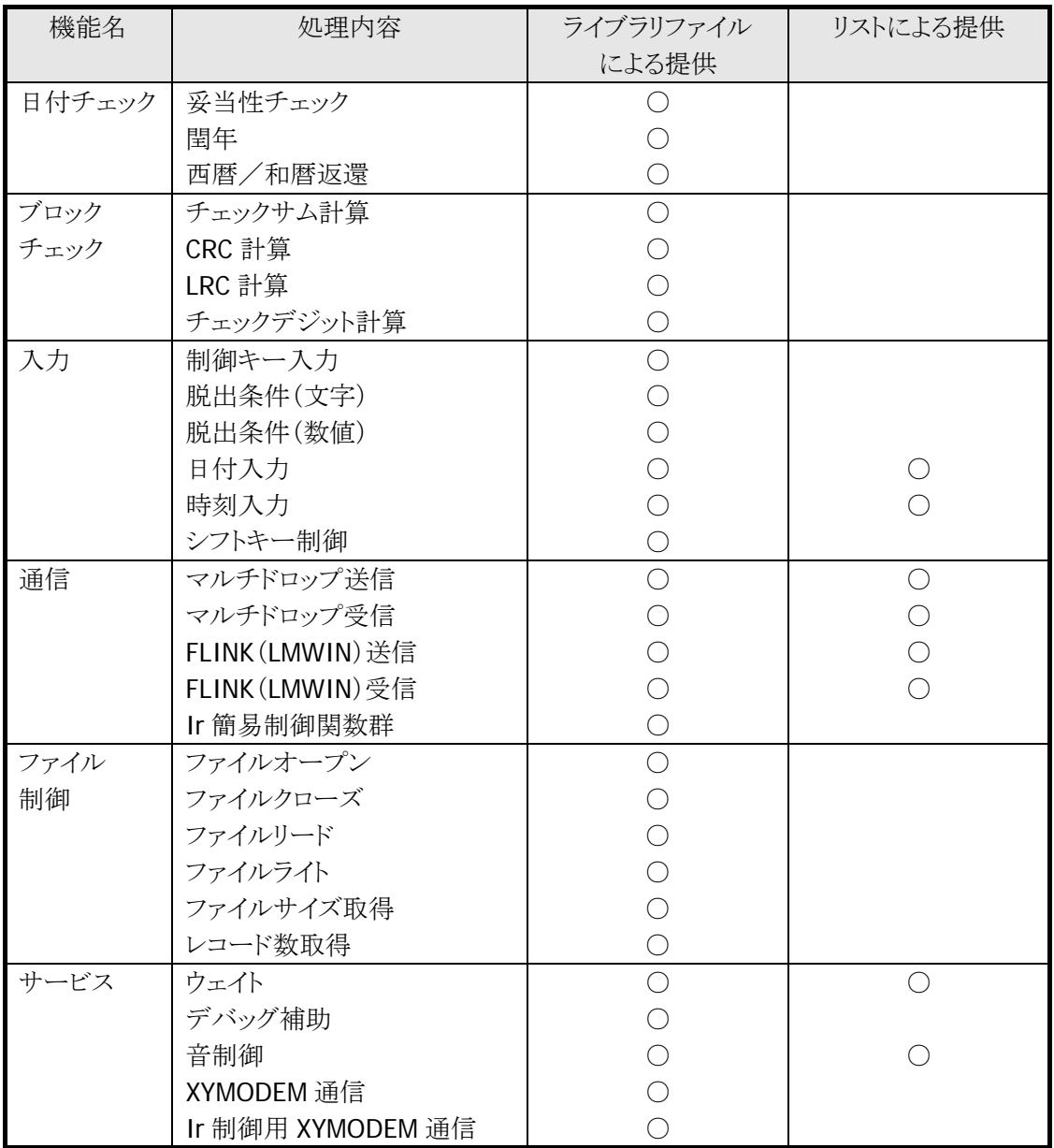

### 1.2. 日付チェック関数群

<span id="page-8-0"></span>棚卸や発注業務などで、日付を入力するケースはよくありますが、その際行わなければならないのが入力 された日付の妥当性をチェックする処理です。

また、西暦を和暦に変換したり、その逆の処理を行うケースも多々あります。

このような、日付に関する処理を行うものが「日付チェック関数群」であり、これには下記の関数を用意しま す。

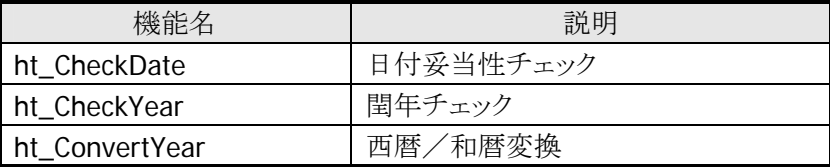

### 1.2.1. ht\_CheckDate

<span id="page-9-0"></span>日付(西暦4桁月2桁日2桁)の妥当性をチェックします。 日付のチェック範囲は 1866 年 1 月 1 日から 2088 年 12 月 31 日の範囲とします。

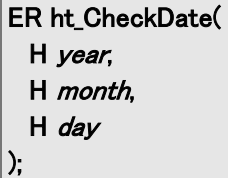

#### パラメータ

year 年(西暦 1868~2088)

#### month

月 $(1~1~2)$ 

### day

 $\boxplus$  (1~31)

#### 戻り値

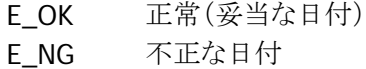

#### 補足

範囲外(1868 年~2088 年以外)か、あるいは存在しない日付を指定すると、不正日付になります。

```
#include "dplib.h" 
   : 
   : 
  H year, month, day; 
  ER ercd; 
  year=2006;month=2;day=28; 
 ercd=ht_CheckDate(year, month, day); /* 2006年2月28日をチェック */
  lcd_csr_put( 1, 0); /* 表示開始位置セット */ 
 if(ercd == E_0K) {
     lcd string( LCD ANK STANDARD, LCD ATTR NORMAL, (UB*)"日付 OK!", LCD LF OFF);
  }else{ 
      lcd_string( LCD_ANK_STANDARD, LCD_ATTR_REVERS, (UB*)"日付 NG!", LCD_LF_OFF); 
  } 
    : 
    :
```
### 1.2.2. ht\_CheckYear

<span id="page-10-0"></span>入力年が閏年か否かを判定します。 年のチェック範囲は 1868 年から 2088 年の範囲とします。

```
ER ht_CheckYear( 
   H year 
);
```
#### パラメータ

year 年(西暦1868~2088)

#### 戻り値

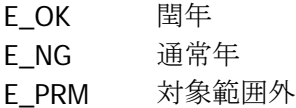

#### 補足

範囲外(1868 年~2088 年以外)を指定すると、対象範囲外になります。

```
#include "dplib.h" 
   : 
   : 
  H year; 
  ER ercd; 
  year=2006; 
  ercd=ht_CheckYear( year); /* 2006 年の閏年チェック */ 
  lcd_csr_put( 1, 0); /* 表示開始位置セット */ 
 if(ercd == E OK) {
      lcd_string( LCD_ANK_STANDARD, LCD_ATTR_NORMAL, (UB*)"閏年です", LCD_LF_OFF); 
 \text{else} if (ercd == E_NG) {
      lcd_string( LCD_ANK_STANDARD, LCD_ATTR_NORMAL, (UB*)"通常年です!", 
                  LCD_LF_OFF); 
  }else{ 
      lcd_string( LCD_ANK_STANDARD, LCD_ATTR_REVERS, (UB*)"範囲外です!", 
                 LCD LF OFF);
  } 
   :
```
### 1.2.3. ht\_ConvertYear

<span id="page-11-0"></span>西暦から和暦または、和暦から西暦への変換を行います。 gengou で指定する元号が、西暦(0)の場合は、西暦から和暦に変換し、 和暦(1~4)の場合は和暦から西暦に変換します。

```
ER ht_ConvertYear( 
   H in_year, 
   H gengou, 
   H *out_year, 
   H *out_gengou
```
#### パラメータ

);

in\_year 変換対象年

#### gengou

元号(0:西暦、1:明治、2:大正、3:昭和、4:平成)

out\_year 変換結果年

out\_gengou 変換結果元号(0:西暦、1:明治、2:大正、3:昭和、4:平成)

#### 戻り値

変換結果

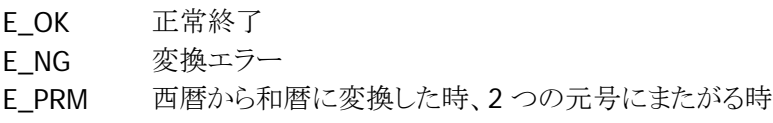

#### 補足

範囲外(1868 年~2088 年以外)を指定すると、変換エラーになります。

```
#include "dplib.h" 
   : 
  H year, gengou, out_year, out_gengou; 
  ER ercd; 
  char msg[33]; 
   : 
   : 
 year=2006; gengou = 0;
 ercd=ht CheckYear( year, gengou, &out year, &out gengou); /* 西暦 2006 年を変換 */
 if(ercd == E OK) switch( out_gengou){ 
          case 1: 
              sprintf( msg, "西暦%04d 年は明治%02d 年です", year, out_year); 
              break; 
          case 2: 
              sprintf( msg, "西暦%04d 年は大正%02d 年です", year, out_year); 
              break; 
          case 3: 
              sprintf( msg, "西暦%04d 年は昭和%02d 年です", year, out_year); 
              break; 
          case 4: 
              sprintf( msg, "西暦%04d 年は平成%02d 年です", year, out_year); 
              break; 
          default: 
              strcpy( msg, "西暦%04d 年は和暦がまたがります", year); 
              break; 
      } 
      lcd_csr_put( 1, 0); /* 表示開始位置セット */ 
      lcd_string( LCD_ANK_STANDARD, LCD_ATTR_NORMAL, (UB*)msg, LCD_LF_ON); 
  } 
  year=18; 
 gengou = 4;
  ercd=ht_CheckYear( year, gengou, &out_year, &out_gengou); /* 平成 18 年を変換 */ 
 if(ercd == E OK) {
      sprintf( msg, "平成%02d 年は西暦%04d 年です", year, out_year); 
      lcd_csr_put( 1, 0); /* 表示開始位置セット */ 
     lcd string( LCD ANK STANDARD, LCD ATTR_NORMAL, (UB*)msg, LCD LF ON);
  } 
   : 
   :
```
### 1.3. ブロックチェック関数群

<span id="page-13-0"></span>データ通信時に大概必要になるのが水平パリティのコードであり、一部のバーコードにおいては、バーコ ードデータの最後にチェックデジットがつくケースがあります。

これらの値を算出するには、そのロジックをプログラムに反映すればいいのですが、まずはロジックを調べ ることから始まるため、新規に作る場合は少々面倒です。

そこでこの計算ロジックを関数にして提供するのが「ブロックチェック関数群」です。

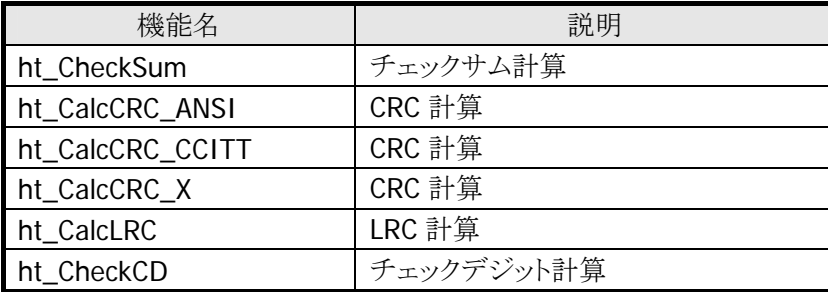

### 1.3.1. ht\_Checksum

<span id="page-14-0"></span>check\_data で指定したデータのチェックサム値を求めます。

#### UH ht\_Checksum( unsigned char \*check\_data, H *size*  $\vert$  );

#### パラメータ

check\_data 対象データ

size データ長

#### 戻り値

チェックサム値

#### 補足

```
#include "dplib.h" 
   : 
   : 
  unsigned char in_data[128]; 
 UH summ;
  strcpy( in_data, "0123456789"); 
  summ = ht_Checksumm( in_data, strlen(in_data)); /* チェックサム値計算 */ 
   : 
   :
```
### 1.3.2. ht\_CalcCRC\_ANSI

<span id="page-15-0"></span>check\_data で指定したデータの ANSI 規格 CRC 値を求めます。

#### UH ht\_CalcCRC\_ANSI(

unsigned char \*check\_data, H *size*  $\vert$  );

#### パラメータ

check\_data 対象データ

size データ長

#### 戻り値

ANSI 規格 CRC 値

#### 補足

```
#include "dplib.h" 
   : 
   : 
  unsigned char in_data[128]; 
 UH crc;
  strcpy( in_data, "0123456789"); 
 crc = ht_CalcCRC_ANSI( in_data, strlen(in_data)); /* ANSI (CRC) 値計算 */
   : 
   :
```
### 1.3.3. ht\_CalcCRC\_CCITT

<span id="page-16-0"></span>check\_data で指定したデータの CCITT 規格 CRC 値を求めます。

```
UH ht_CalcCRC_CCITT( 
   unsigned char *check_data, 
   H size 
\vert );
```
#### 【パラメータ】

check\_data 対象データ

size データ長

#### 戻り値

CCITT 規格 CRC 値

#### 補足

```
#include "dplib.h" 
   : 
   : 
  unsigned char in_data[128]; 
 UH crc;
  strcpy( in_data, "0123456789"); 
 crc = ht_CalcCRC_CCITT( in_data, strlen(in_data)); /* CCITT(CRC) 値計算 */
   : 
   :
```
### 1.3.4. ht\_CalcCRC\_X

<span id="page-17-0"></span>check\_data で指定したデータの XMODEM 用 CRC 値を求めます。

```
UH ht_CalcCRC_X(
   unsigned char *check_data, 
   H size 
\vert );
```
#### パラメータ

```
check_data 
 対象データ
```
size データ長

#### 戻り値

XMODEM 用 CRC 値

#### 補足

```
#include "dplib.h" 
   : 
   : 
  unsigned char in_data[128]; 
 UH crc;
  strcpy( in_data, "0123456789"); 
 crc = ht_CalcCRC_X(in_data, strlen(in_data)); /* XMODEM (CRC) 値計算 */
   : 
   :
```
### 1.3.5. ht\_CalcLRC

<span id="page-18-0"></span>check\_data で指定したデータに含まれるデータの LRC 値を求めます。

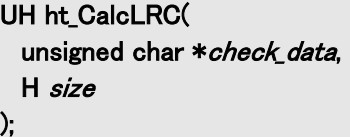

#### パラメータ

check\_data 対象データ

size データ長

#### 戻り値

LRC 値

#### 補足

```
#include "dplib.h" 
   : 
   : 
  unsigned char in_data[128]; 
 UH lrc;
  strcpy( in_data, "0123456789"); 
  lrc = ht_CalcLRC( in_data, strlen(in_data)); /* LRC 値計算 */ 
   : 
   :
```
### 1.3.6. ht\_CheckCD

<span id="page-19-0"></span>check\_data で指定したバーコ-ドデータのチェックデジットチェック行います。 CD チェックの対象となるバーコード種別は、以下の 4 種類です。

- $\bullet$  WPC (JAN)
- CODE39
- MSI(3 種)
- ITF
- IDF
- CODE93
- CODE128

#### ER ht\_CheckCD( unsigned char \*check\_data, H mode  $\vert$  );

#### パラメータ

check\_data 対象データ

#### mode

```
バーコード種別
```
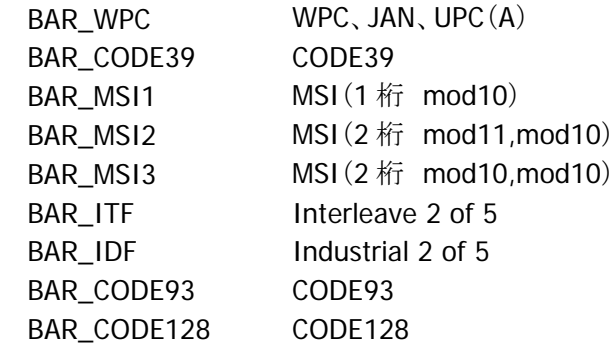

#### 戻り値

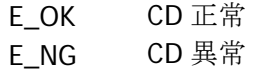

### 補足

```
#include "dplib.h" 
   : 
   : 
 unsigned char in_data[50]; 
ER key, ercd; 
   : 
  key = key_string( &pkey_inps, in_data); /* 文字列入力 */ 
 if( key == E_0K) {
    ercd = ht_CheckCD( in_data, OBR_WPC);/* WPCCD チェック */
   : 
   :
```
### 1.4. 入力関数群

<span id="page-21-0"></span>データの入力は、バーコードおよびキー入力により行いますが、入力を抜ける条件として、通常の入力以 外の条件(ファンクションキー押下、後退キー押下等)を設定するのは若干面倒な処理が入ります。 それらの設定を引数指定により実行できる関数が下記の入力関数です。

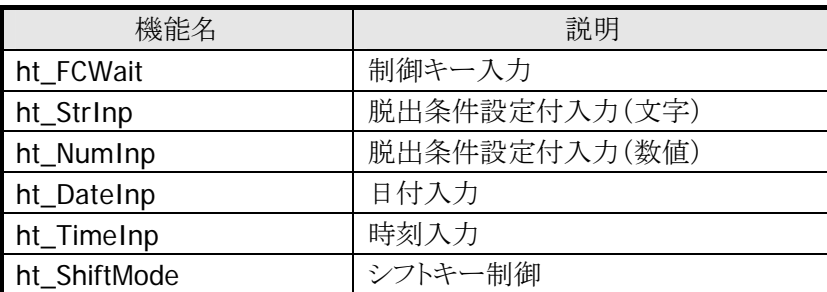

日付および時刻入力については、カスタマイズに用いていただける様に、その関数のソースリストを添付 します。

### 1.4.1. ht\_FCWait

<span id="page-22-0"></span>入力指定した脱出条件キーが押されるまで、キー入力待ちをします。 脱出条件となるキーは F1~F8、クリア、後退、0~9、実行および LB 発生です。

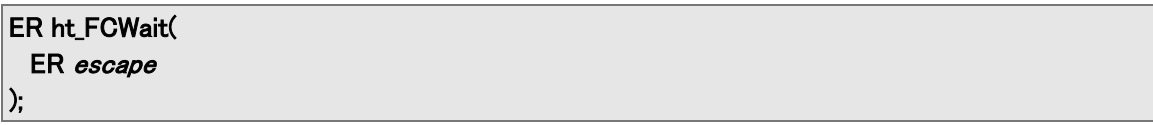

#### パラメータ

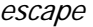

脱出条件(以下の条件を OR 論理で複数指定可)

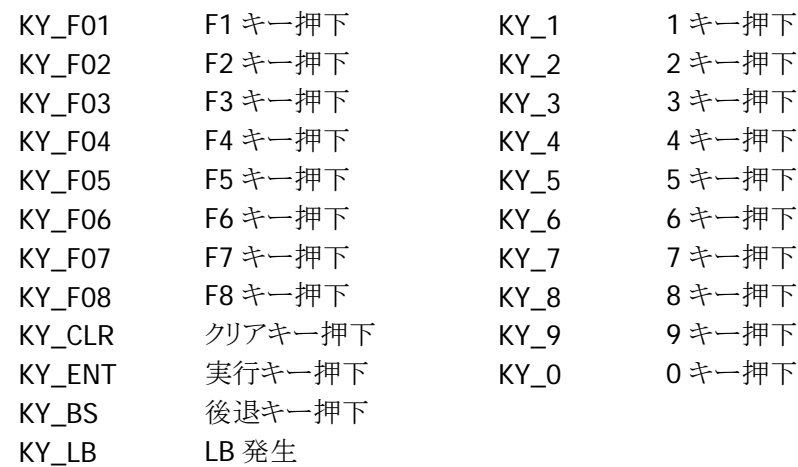

#### 戻り値

押されたキー情報 (上記入力条件と同じ)

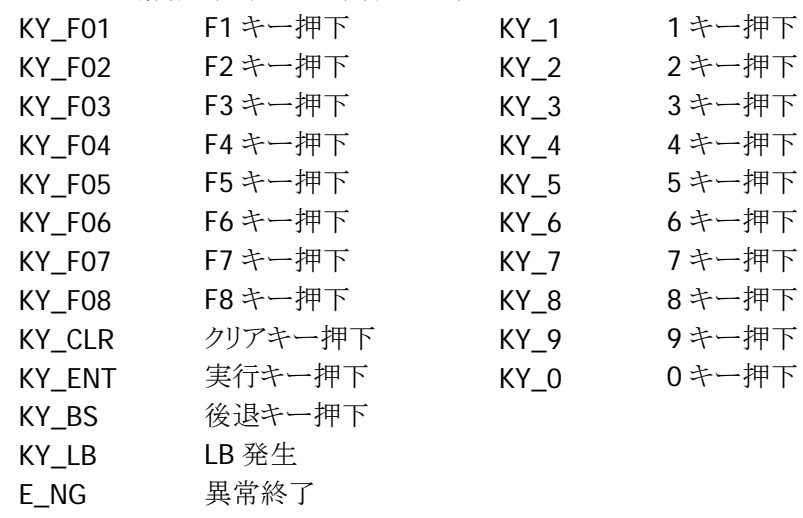

### 1.4.2. ht\_StrInp

<span id="page-23-0"></span>指定文字数の文字列入力関数です。 脱出条件となるキーは F1~F8、LB 発生、OBR 読み込みです。

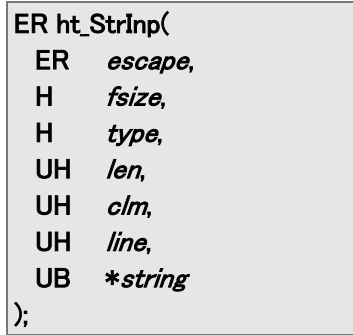

#### パラメータ

escape

脱出条件(以下の条件を OR 論理で複数指定可) ※キーコードについては、ht\_FCWait を参照してください。 KY OBR バーコード読み込み時

#### fsize

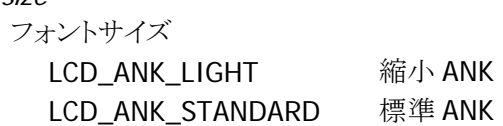

#### type

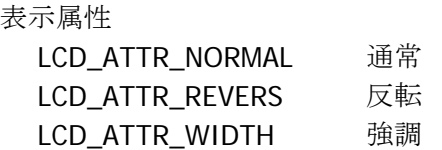

#### len

入力文字列の最大バイト数

#### clm

文字列桁位置(0~15)

#### line

文字列行位置(0~7)

#### string

入力文字列格納エリアポインタ (格納エリアは最大バイト数+1 の容量が必要)

### 戻り値

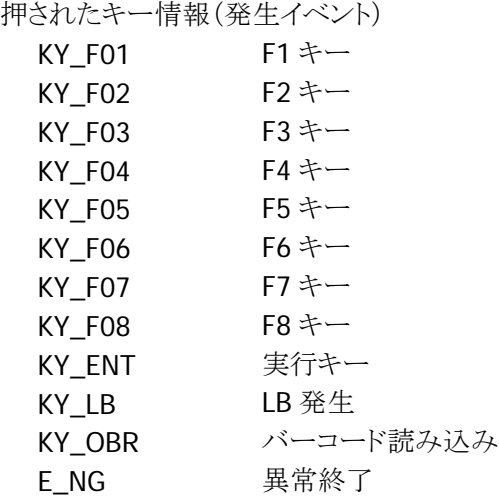

### 1.4.3. ht\_NumInp

<span id="page-25-0"></span>指定文字数の電卓型数値入力関数です。 脱出条件となるキーは F1~F8、LB 発生、OBR 読み込みです。

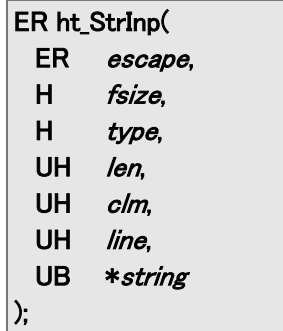

#### パラメータ

escape

脱出条件(以下の条件を OR 論理で複数指定可) ※キーコードについては、ht\_FCWait を参照してください。 KY\_OBR バーコード読み込み時

#### fsize

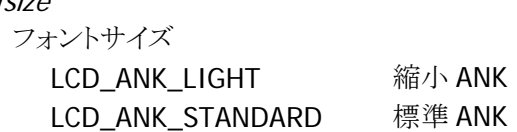

#### type

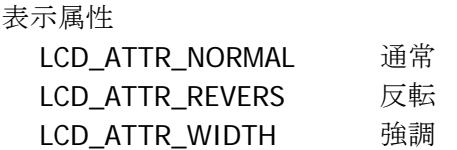

#### len

入力文字列の最大バイト数

#### clm

文字列桁位置(0~15)

#### line

文字列行位置(0~7)

#### string

入力文字列格納エリアポインタ (格納エリアは最大バイト数+1 の容量が必要)

### 戻り値

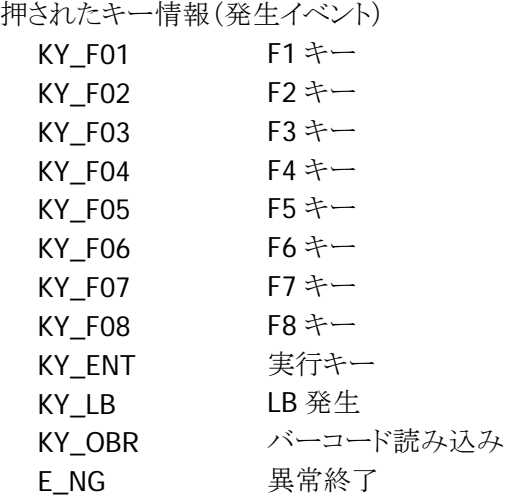

### 1.4.4. ht\_DateInp

<span id="page-27-0"></span>日付の入力を行います。

脱出条件となるキーは F1~F8、クリア、後退、0~9、LB 発生です。

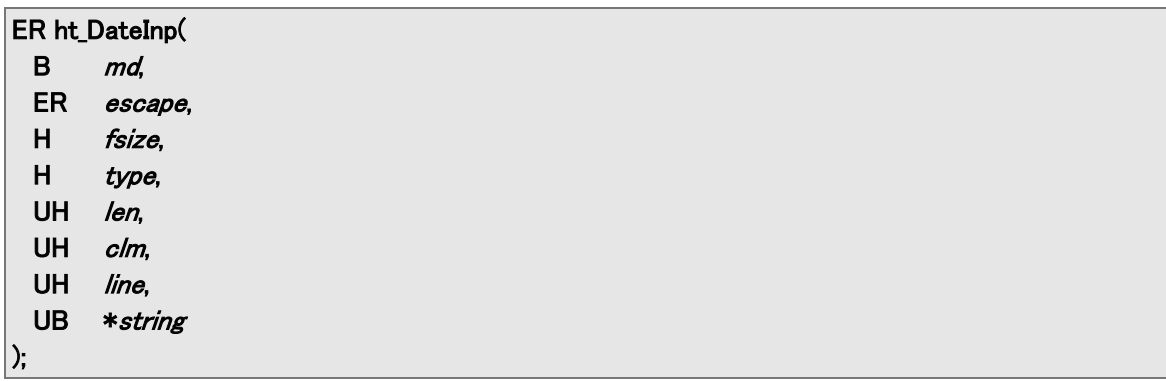

#### パラメータ

#### md

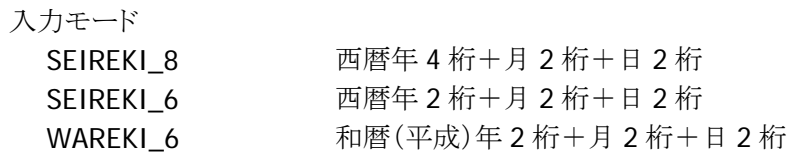

#### escape

脱出条件(以下の条件を OR 論理で複数指定可) ※キーコードについては、ht\_FCWait を参照してください。

#### fsize

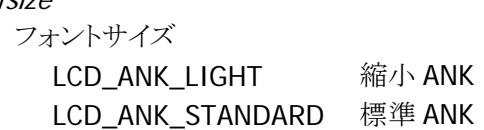

#### type

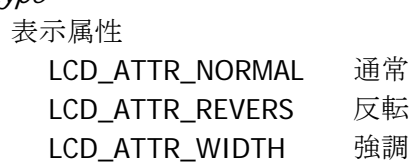

#### len

入力文字列の最大バイト数

#### clm

文字列桁位置(0~15)

#### line

文字列行位置(0~7)

#### string

入力文字列格納エリアポインタ (格納エリアは最大バイト数+1 の容量が必要)

#### 戻り値

押されたキー情報(発生イベント) ※キーコードについては、ht\_FCWait を参照してください。 補足

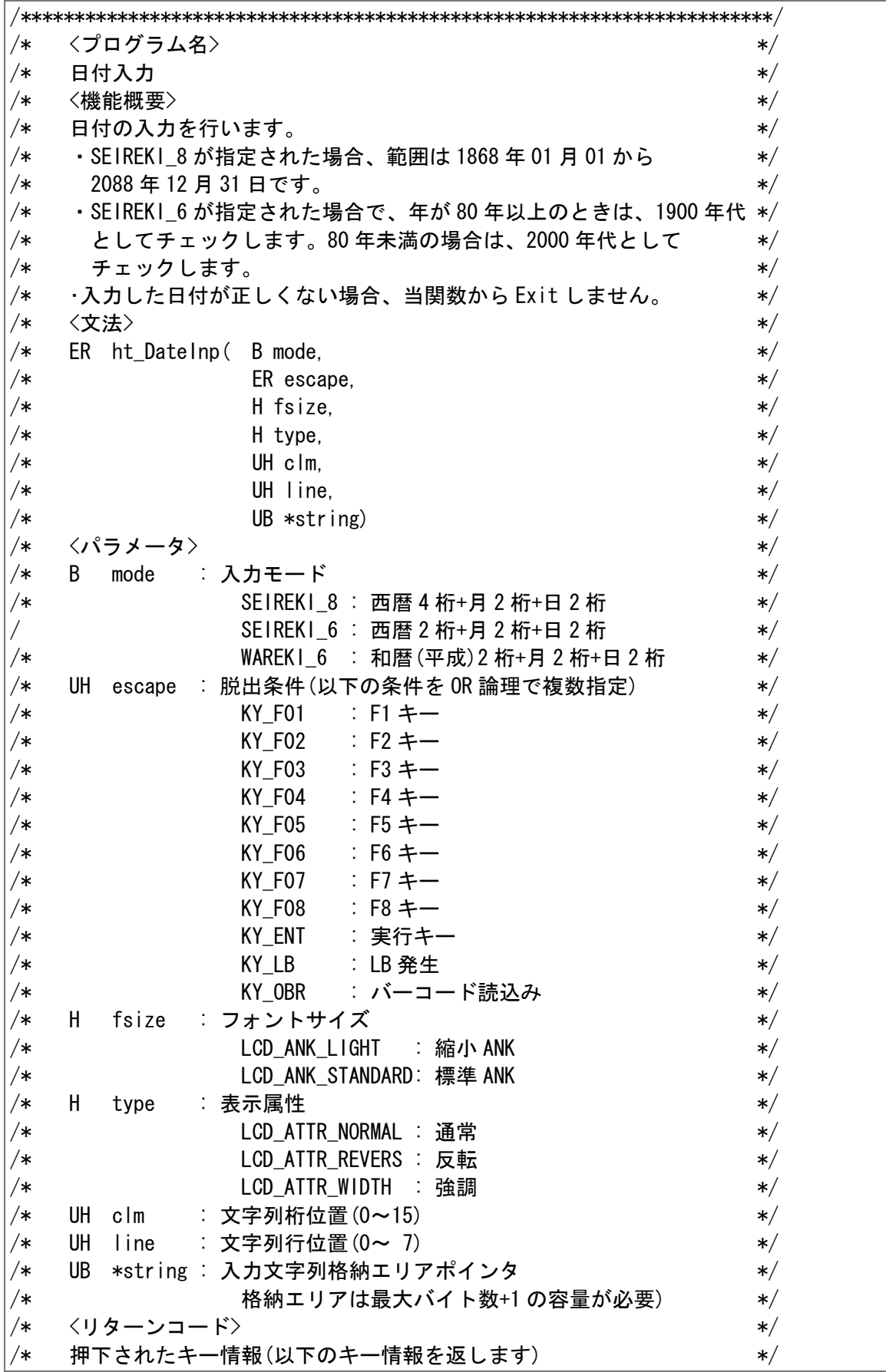

```
\frac{1}{1} \frac{1}{1} \frac{1}{1} \frac{1}{1} \frac{1}{1} \frac{1}{1} \frac{1}{1} \frac{1}{1} \frac{1}{1} \frac{1}{1} \frac{1}{1} \frac{1}{1} \frac{1}{1} \frac{1}{1} \frac{1}{1} \frac{1}{1} \frac{1}{1} \frac{1}{1} \frac{1}{1} \frac{1}{1} \frac{1}{1} \frac{1}{1} /* KY F02 : F2 \pm -/
/* KY F03 : F3 キー *//* KY_F04 : F4 \neq \rightarrow/* KY F05 : F5 \pm - * */* KY F06 : F6 \pm - * */* KY_F07 : F7 キー */ 
/* KY F08 : F8 \pm - */ * */
/* インタン KY ENT : 実行キー インタン インタン インタン */
/* KY_LB : LB 発生 */ 
/* KY_OBR : バーコード読込み */ 
\mathsf{P}\ast and \mathsf{P}\ast E_NG \mathsf{E}\ast . 異常終了 \mathsf{P}\ast . \mathsf{P}\ast . The set of \mathsf{P}\ast .
/* E_PRM : パラメータエラー */ 
/**********************************************************************/ 
ER ht_DateInp(B mode, ER escape, H fsize, H type, UH clm, UH line, UB *string) 
{ 
   ER ret; 
   UH len; 
  H year, wyear, gengo;
   H month; 
   H day; 
   ER wescape; 
   ret=0L; 
  wescape=(escape & KY_OBR_CANCEL); /* バーコードを使用させないため */
  for (;;) {
    if (mode==SEIREKI_8) len=8; /* 西暦 4 桁+月 2 桁+日 2 桁 = */
    else if(mode==SEIREKI_6) len=6; /* 西暦 2 桁+月 2 桁+日 2 桁 = */
     else if(mode==WAREKI_6 ) len=6; /* 和暦(平成)2 桁+月 2 桁+日 2 桁 */ 
     else{ ret=E_PRM; break; } 
     ret=ht_NumInp(wescape, fsize, type, len, clm, line, string);
     if(ret==KY_ENT){ 
     if (mode==SEIREKI_8){ 
        if(strlen((const char \ast) string)==8) {
           year = (H) memto l (string , 4);
           month=(H)memto_l(string+4, 2);
           day =(H) memto \lfloor (string+6, 2);
             if(ht_CheckDate(year, month, day)==E_OK) break; 
         } 
     } 
     else if (mode==SEIREKI_6){ 
        if(strlen((const char \ast) string)==6) {
           year =(H) memto_l(string , 2);
           month=(H)memto\lfloor (string+2, 2);
           day =(H)memto \vert (string+4, 2);
           if(year\langle 80 \rangle year += 2000;
           else year += 1900;if(ht CheckDate(year, month, day)==E_OK) break;
         } 
     } 
     else{ 
        if(strlen((const char \ast) string)==6) {
```

```
year =(H) memto_l(string, 2);
              month=(H)memto_l(string+2, 2);
              day =(H) memto<sub>\lrcorner</sub> (string+4, 2);
               if(ht_ConvertYear(year, 4, &wyear, &gengo)==E_OK){ 
               if(ht_CheckDate(wyear, month, day)==E_OK) break; 
 } 
           } 
      } 
   } 
   else break; 
  } 
  return(ret); 
}
```
### 1.4.5. ht\_TimeInp

<span id="page-32-0"></span>時刻の入力を行います。 脱出条件となるキーは F1~F8、クリア、後退、0~9、LB 発生です。

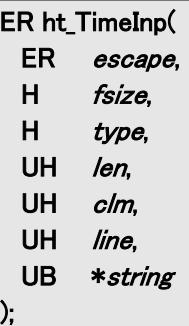

#### パラメータ

escape

脱出条件(以下の条件を OR 論理で複数指定可) ※キーコードについては、ht\_FCWait を参照してください。

#### fsize

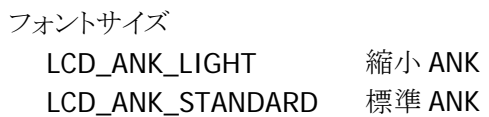

#### type

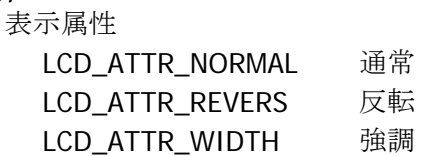

#### len

入力文字列の最大バイト数

#### clm

文字列桁位置(0~15)

#### line

文字列行位置(0~7)

#### string

入力文字列格納エリアポインタ (格納エリアは最大バイト数+1 の容量が必要)

#### 戻り値

押されたキー情報(発生イベント) ※キーコードについては、ht\_FCWait を参照してください。 補足

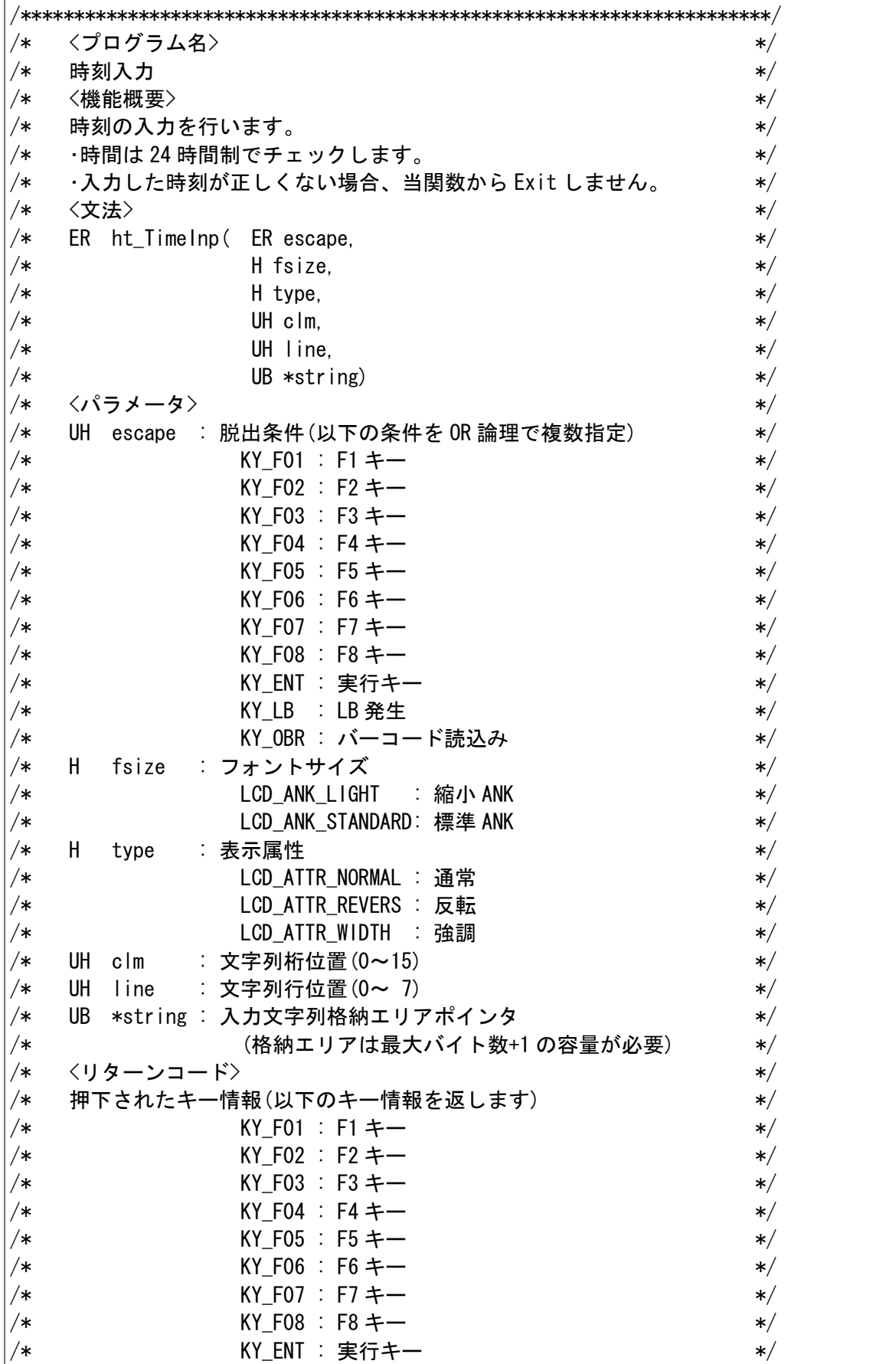

```
/* KY_LB : LB 発生 */ 
/* KY_OBR : バーコード読込み */ 
/* E_NG : 異常終了 */ 
/* E_PRM : パラメータエラー */ 
/**********************************************************************/ 
ER ht_TimeInp( ER escape, H fsize, H type, UH clm, UH line, UB *string ) 
{ 
  ER ret; 
  UH len; 
  H hour; 
  H min; 
  H sec; 
  ER wescape; 
  ret=0L; 
  len=6; 
 wescape=(escape & KY_OBR_CANCEL); /* バーコードを使用させないため */
 for(;;)\{ ret=ht_NumInp(wescape, fsize, type, len, clm, line, string);
    if(ret==KY_ENT){ 
      if(strlen((const char \ast) string)==6) {
        hour=(H)memto \vert(string , 2);
        min = (H)memto_l(string+2, 2);
        sec =(H)memto l(string+4, 2);
         if(((hour>=0)&&(hour<=23))&& 
          ((min)=0) && (min<=59) &&
          ((sec)=0)&&(sec<=59))) break;
 } 
    } 
    else break; 
  } 
  return(ret); 
} 
/*********************************************************************/ 
/* <プログラム名> */ 
/* 数値変換 */ 
/* <機能概要> */ 
/* 指定されたバッファ内のデータに NULL を付加して atol する。 */ 
/* <文法> */ 
/* W memto_l( void *buf, size_t len ) */ 
/* <パラメータ> */ 
/* void *buf : 文字列バッファ */ 
/* size_t len : 文字列長 *//* <リターンコード> */ 
/* 変換後の値 */ 
/* 日付、時刻入力で使っている内部関数です。 */ 
/*********************************************************************/ 
W memto I ( void *buf , size t len )
\left\{ \right. UB wk[16]; 
memcpy(wk, buf, len);
```
 $wk[len] = 0x00;$ return( atol((char \*) wk ) );

}
# 1.4.6. ht\_ShiftMode

シフトキーの状態の読み出しあるいは設定を行います。

### ER ht\_ShiftMode( H mode

# $\vert$  );

# パラメータ

#### mode

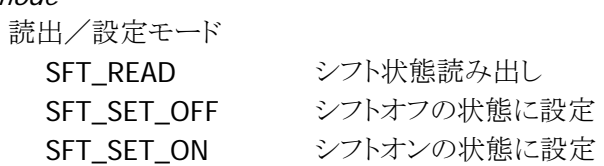

# 戻り値

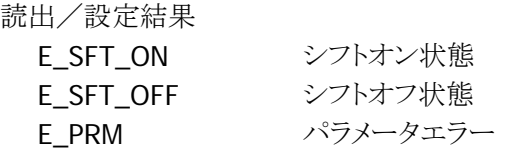

## 補足

# 1.5. 通信関数群

マルチドロップ、FLINK プロトコルに対応したファイル転送を一括で行えるような関数を提供します。

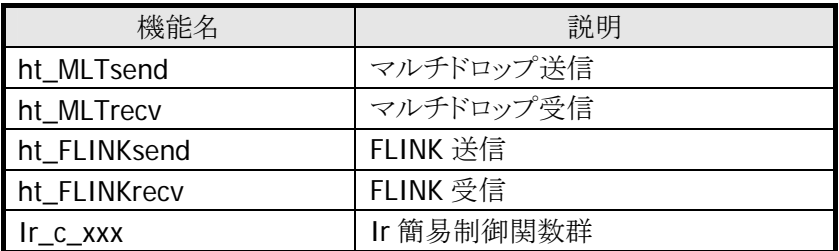

※IrDA を使用した、4Mbps の高速通信を行う場合は、ht\_FLINKsend または ht\_FLINKrecv 関数を使 い、USB IOBOX を使用してください。

# 1.5.1. ht\_MLTsend

```
マルチドロッププロトコルによる送信を行います。
```
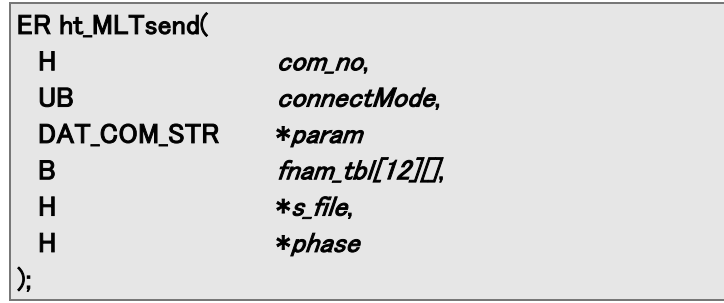

#### パラメータ

com\_no~\*param のパラメータは cu\_open と全くおなじです。 詳細は「デバイス制御ライブラリ リファレンスマニュアル 通信ユーティリティ制御」を参照してください。

#### fnum\_tbl[12][]

送信ファイル名テーブル(最終は先頭が¥0)

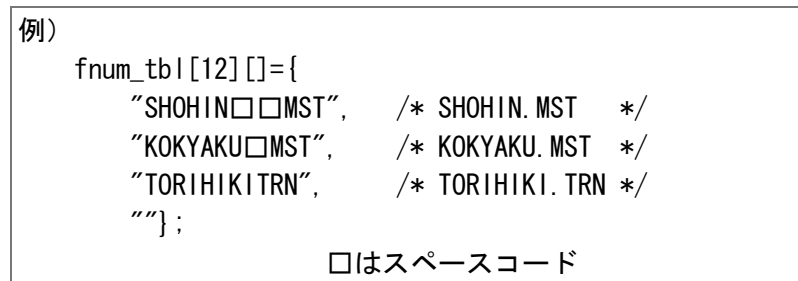

s file

送信済みファイル数の格納ポインタ(正常時は全件が格納される)

#### phase

異常終了時のフェーズの格納ポインタ

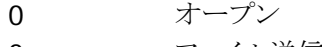

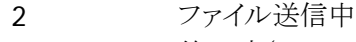

3 終了時(クローズ)

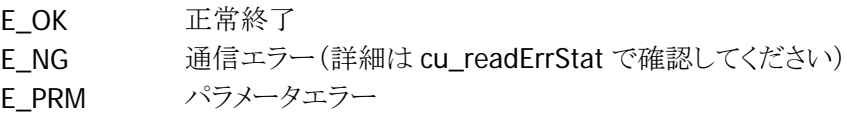

# 1.5.2. ht\_MLTrecv

マルチドロッププロトコルによる受信を行います。

```
ER ht_MLTrecv( 
  H com_no, 
  UB connectMode, 
 DAT_COM_STR *param,
 H *r_file,
  H *phase 
);
```
### パラメータ

com\_no~\*param のパラメータは cu\_open と全くおなじです。 詳細は「デバイス制御ライブラリ リファレンスマニュアル 通信ユーティリティ制御」を参照してください。

#### r\_file

受信済みファイル数の格納ポインタ

#### phase

異常終了時のフェーズの格納ポインタ 0 オープン 2 ファイル受信中 3 終了時(クローズ)

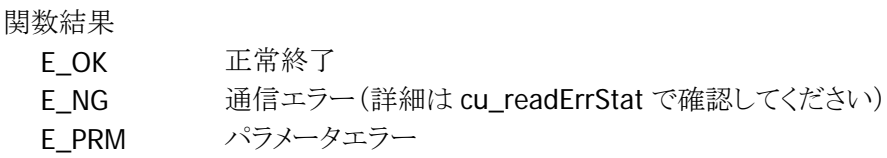

補足

```
/**********************************************************************/ 
/* <プログラム名> */ 
/* ホスト送信 */ 
/* <機能概要> */ 
/* パソコンに対して FLINK プロトコルにてファイルを送信する。 */ 
/* <文法> */ 
/* ER ht MLTsend(H com no, H irSpeed, CU RSPRM *param, */
/* B fnam tbl[12][], B *div, */* H *s_file, H *phase); *//* <パラメータ> */ 
/* H com_no : COM 番号 */\overline{C} /* \overline{C} \overline{C} \overline{C} \overline{C} \overline{C} \overline{C} \overline{C} \overline{C} \overline{C} \overline{C} \overline{C} \overline{C} \overline{C} \overline{C} \overline{C} \overline{C} \overline{C} \overline{C} \overline{C} \overline{C} \overline{C} \overline{C} \overline{C} \/* H irSpeed : 赤外通信最大速度 */ 
/* CU_RSPRM *param : 通信パラメータデータのポインタ */ 
/* typedef struct { *//* W speed; 転送速度 UB * */* W length; データ長 */ 
/* W parity; パリティビット */ 
/* W stop_bit; ストップビット */ 
/* } CU_RSPRM; *//* B fnam_tbl[][] : 送信するファイル名称テーブル */ 
/* B *dir : 送信ディレクトリ */ 
/* H *s_file : 送信完了ファイル数 */ 
/* H *phase : 途中中断時の送信フェーズ */
/* <リターンコード> */ 
/* ER     ercd       : 関数処理結果           */
/*                               */
/*                   E_NG   : 異常終了          */
/* それは コンピュート E_PRM に パラメータエラー ゲイ */
/**********************************************************************/ 
ER ht_MLTsend( H com_no, H irSpeed, CU_RSPRM *param, 
          B *fnam_tbl[], B *dir, H *s_file, H *phase)
{ 
UB fileCnt, i;
 ER errStat; 
ER retCode;
W totalsize;
W fsize;
 CU_GRAPHSET graphSet; 
 /* 送信ファイル数をチェックする */ 
 totalsize=0; 
for(fileCnt = 0;;fileCnt++){
  if( fnam_tbl[fileCnt]==0x00){ 
    break; 
  } 
 if( fnam tbl[fileCnt][0]==0x00) {
    break; 
  }
```

```
 } 
 if(fileCnt == 0) {
   return(E_PRM); 
  } 
  graphSet.graphMode = CU_GRAPH_ON_2; 
 graphSet.graphPos = 0;
 graphSet.graphCol = 0;
 graphSet.graphName = CU GRAPH NM FILE;
  graphSet.graphLine = 1; 
  *phase = 0; /* オープンフェーズ */ 
  *s_file = 0;/* 送信完了ファイル数初期化 */ 
  /* マルチドロップ通信オープン */ 
  if ((retCode = cu_open(com_no, irSpeed, param, CU_MODE_HT)) == E_OK) { 
   *phase = 1; /* 送信フェーズ */ 
   /* 1ファイル送信のループ */ 
  for(i=0;i \leq fileCnt;i++){
      /* 送信を起動 */ 
      retCode = cu_fileSend(com_no, CU_TRANS_NORMAL, 
                            fnam_tbl[i], dir, CU_PROTECT_VALID, &graphSet); 
     if (retCode != E_0K) {
          break; 
      } 
     (*s_file)++; } 
  if( retCode == 0) {
     *phase = 2; } 
   errStat = cu_close(com_no, CU_CLOSE_NORMAL); 
  if( retCode == 0) {
      retCode = errStat; 
   } 
 } 
  return(retCode);
```
}

```
/**********************************************************************/ 
/* <プログラム名> */ 
/* ホスト受信 */ 
/* <機能概要> */ 
/* パソコンより FLINK プロトコルにてファイルを受信する。 */ 
/* <文法> */ 
/* ER ht_MLTrecv(H com_no, H irSpeed, CU_RSPRM *param, B *dir, *//* H *r_ file, H *phase); *//* <パラメータ> */ 
/* H com no : COM 番号 */\overline{C} /* COM0, COM1 \overline{C} /*
/* H irSpeed :赤外通信最大速度 */
/* CU_RSPRM *param :通信パラメータデータのポインタ */ 
/* typedef struct { *//* W speed; 転送速度 UB */ 
/* W length; データ長 */ 
/* W parity; パリティビット */ 
/* イング Nicopolit; ストップビット */
/* } CU_RSPRM; *//* B fnam_tbl[][] :送信するファイル名称テーブル */ 
/* B *dir :受信ディレクトリ */ 
/* H *r file :受信完了ファイル数 */
/* H *phase :途中中断時の送信フェーズ */ 
/* <リターンコード> */ 
/* ER ercd :関数処理結果 */ 
\frac{1}{*} /* E_OK : 正常終了 */
/*                  E_NG   : 異常終了         */
/* E_PRM : パラメータエラー */ 
/**********************************************************************/ 
ER ht_MLTrecv( H com_no, H irSpeed, CU_RSPRM *param, 
        B *fnam tbl[], B *dir, H *s_file, H *phase)
{ 
UB fileCnt. i;
 ER errStat; 
ER retCode;
 W totalsize; 
W fsize;
 CU_GRAPHSET graphSet; 
 /* 受信ファイル数をチェックする */ 
 totalsize=0; 
for(fileCnt = 0;;fileCnt++) {
  if( fnam_tbl[fileCnt]==0x00){ 
   break; 
  } 
  if( fnam_tbl[fileCnt][0]==0x00){ 
   break; 
  } 
 } 
if( fileCnt == 0) {
  return(E_PRM); 
 }
```

```
 graphSet.graphMode = CU_GRAPH_ON_2; 
graphSet.graphPos = 0;
graphSet.graphCol = 0;
 graphSet.graphName = CU_GRAPH_NM_FILE; 
 graphSet.graphLine = 1; 
 *phase = 0; /* オープンフェーズ */ 
 *s_file = 0;/* 受信完了ファイル数初期化 */ 
 /* マルチドロップ通信オープン */ 
if ((retCode = cu\_open(com.no, irSpeed, param, CU_MODE_HT)) == E_OK) {
 *phase = 1; /* 受信フェーズ */ 
 /* 1ファイル受信のループ */ 
for(i=0;i \le fileCnt;i++){
    /* 受信を起動 */ 
    retCode = cu_fileRecv(com_no, CU_TRANS_NORMAL, 
                          fnam_tbl[i], dir, CU_PROTECT_VALID, &graphSet); 
    if (retCode != E_0K) {
        break; 
    } 
    (*s file)++; } 
 if( retCode == 0) {
   *phase = 2;
 } 
 errStat = cu_close(com_no, CU_CLOSE_NORMAL); 
 if(retCode == 0) {
     retCode = errStat; 
 } 
 } 
 return(retCode);
```
}

# 1.5.3. ht\_FLNKsend

FLINK プロトコルによる送信を行います。

#### ER ht\_FLNKsend(

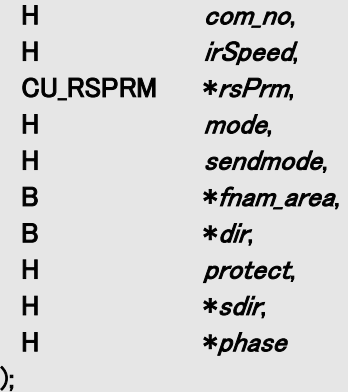

#### パラメータ

com\_no~\*param のパラメータは cu\_open と全くおなじです。 (fileSend の"mode"は"sendmode"としています。) 詳細は「デバイス制御ライブラリ リファレンスマニュアル 通信ユーティリティ制御」を参照してください。

### s file

送信済みファイル数の格納ポインタ(正常時は全件が格納される)

#### phase

異常終了時のフェーズの格納ポインタ 0 オープン

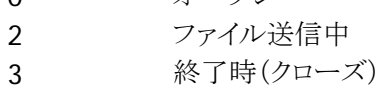

#### 戻り値

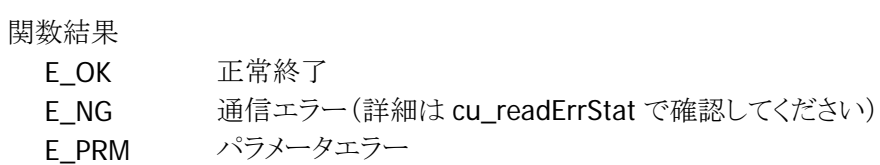

### 補足

LMWIN は、サーバモードの状態にしてください。

# 1.5.4. ht\_FLNKrecv

FLINK プロトコルによる受信を行います。

#### ER ht\_MLTrecv(

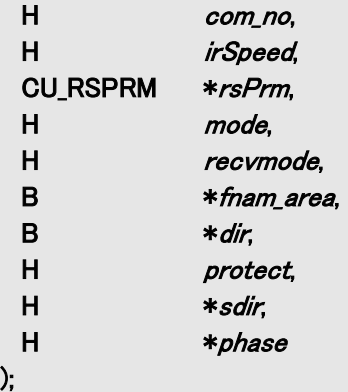

### パラメータ

※com\_no~protect のパラメータは cu\_open および cu\_fileRecv と全くおなじです。 (fileSend の"mode"は"recvmode"としています。) 詳細は「デバイス制御ライブラリ リファレンスマニュアル 通信ユーティリティ制御」を参照してください。

### r\_file

受信済みファイル数の格納ポインタ

phase

異常終了時のフェーズの格納ポインタ 0 オープン 2 ファイル受信中 3 終了時(クローズ)

### 戻り値

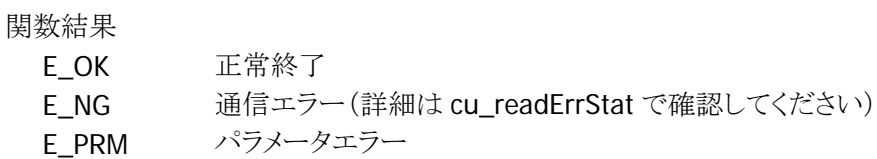

### 補足

LMWIN は、サーバモードの状態にして下さい。

# 1.5.5. Ir\_c\_open

Ir 回線をオープンします。

## ER Ir\_c\_open(

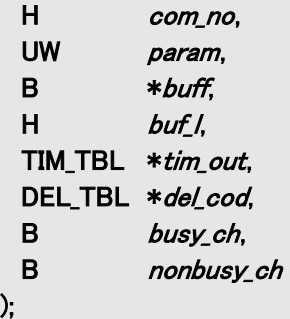

## パラメータ

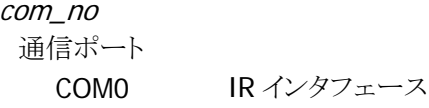

#### param

通信形式パラメータ(各パラメータの論理和で指定)

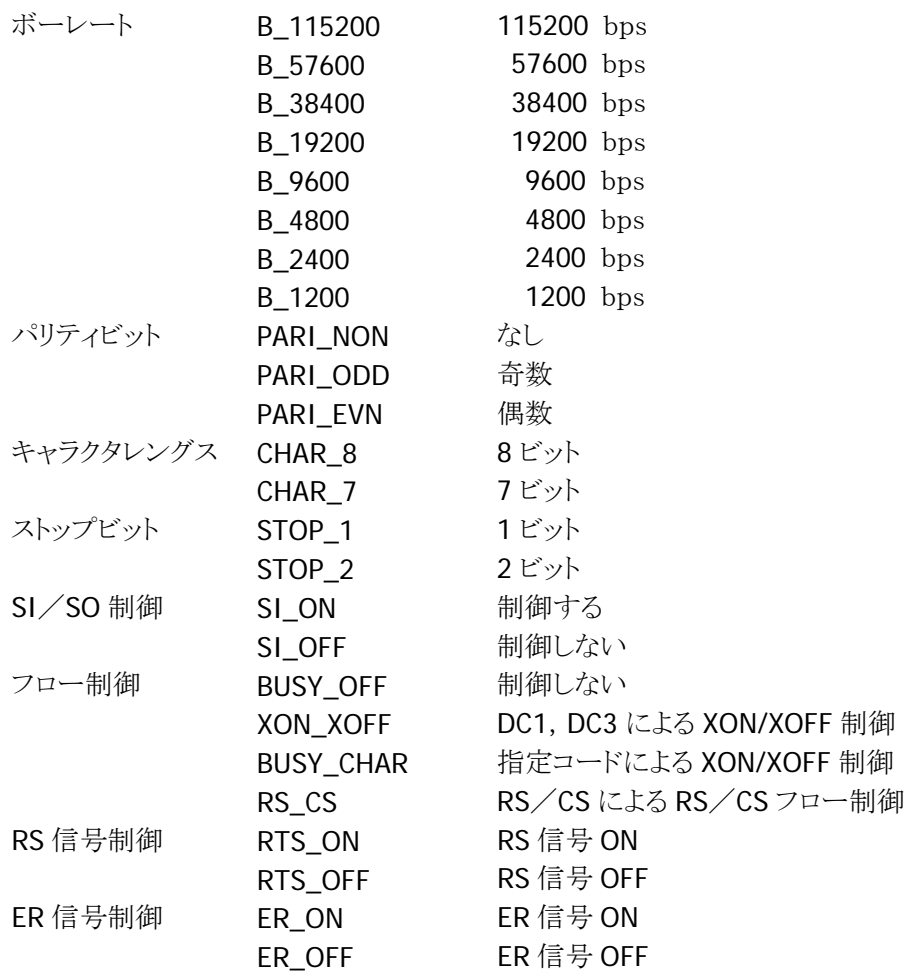

#### busy\_ch

XOFF コード(受信不可時のコード)

nonbusy\_ch XON コード(受信可能時のコード)

#### buff

受信バッファアドレス

#### $but$

```
受信バッファレングス
(0の時 BIOS 内部の 16 バイトエリアを受信バッファとして使用します)
```
# tim\_out

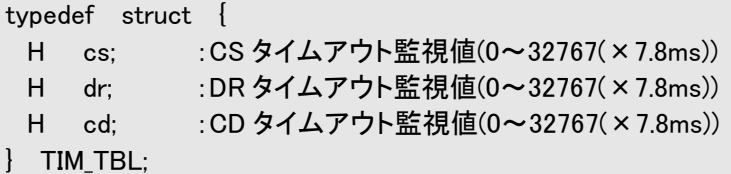

#### del cod

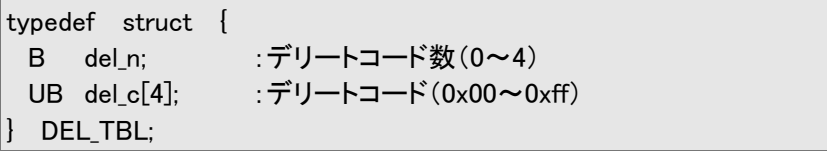

#### 戻り値

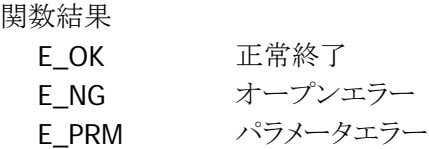

### 補足

ビジー制御は、本関数での設定は無視されます。I/O ボックスをご使用の場合は、ディップスイッチで 設定してください。 I/O ボックスをご使用の場合は、通信速度を合わせてください。

デフォルトの Ir の設定は

### 2 次局 3WIRE-RAW

としています。

必要に応じて変更を行ってください。

# 1.5.6. Ir\_c\_close

Ir 回線をクローズします。

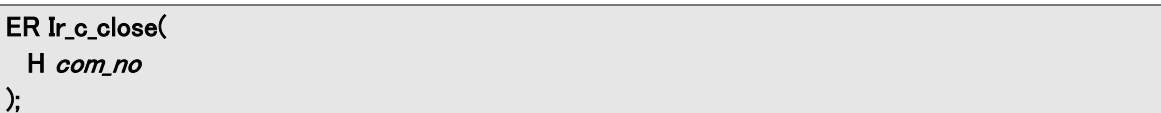

## パラメータ

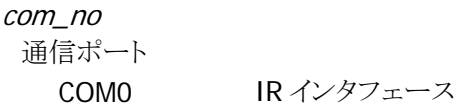

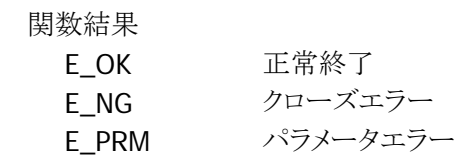

# 1.5.7. Ir\_c\_status

Ir 回線のステータスをチェックします。

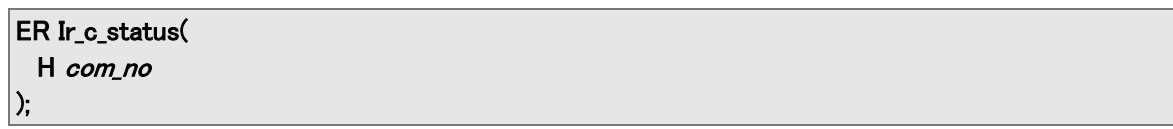

## パラメータ

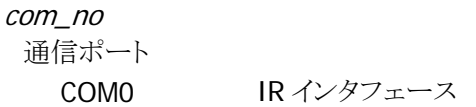

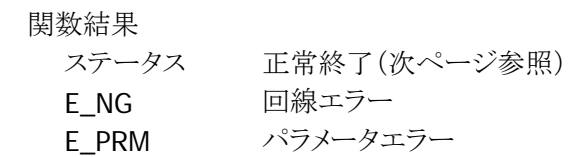

#### COM ステータス

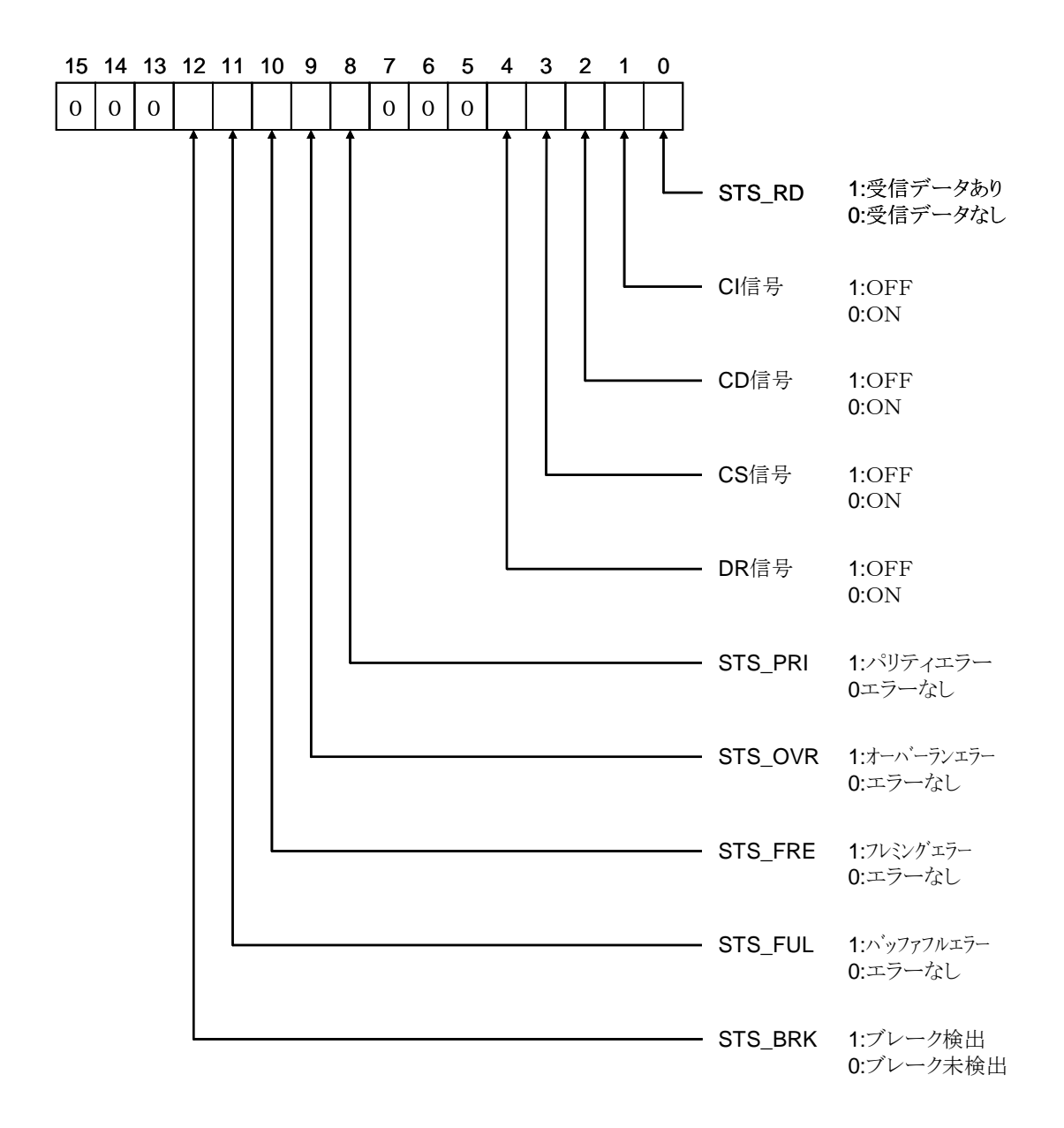

# 1.5.8. Ir\_c\_hold

本関数では、パラメータチェックを行います。(指定された通信ポートに対して、占有または解除は行いま せん)

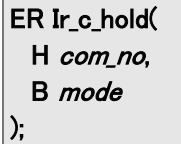

## パラメータ

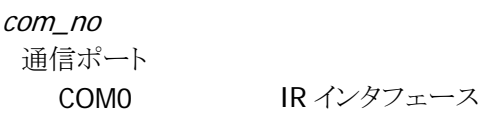

### mode

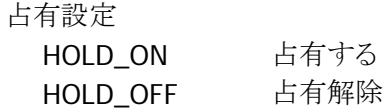

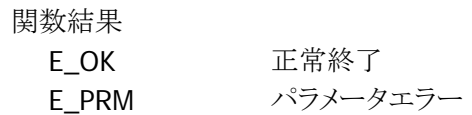

# 1.5.9. Ir\_c\_chkopen

Ir ポートがオープンされているかどうかをチェックします。

ER Ir\_c\_chkopen();

## パラメータ

なし

## 戻り値

関数結果

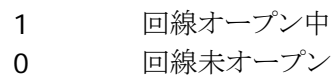

# 1.5.10. Ir\_c\_dout

Ir ポートから送信バッファに格納されたデータを指定された文字数(バイト数)分送信します。 指定の送信文字数が 0 である場合は、送信バッファ内の NULL 文字の手前までの文字を送信します。

ER Ir\_c\_dout( H com\_no, B \*buffer, H length );

#### パラメータ

com\_no 通信ポート COM0 カシオ IR インタフェース

#### buffer

送信バッファアドレス

#### length

送信文字数(バイト数)

## 戻り値

関数結果

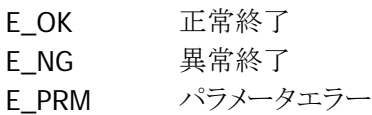

# 1.5.11. Ir\_c\_din

受信バッファに格納されたデータを1文字(byte)読出します。 受信データが存在しない場合、受信データを待ちとなります。

ER Ir\_c\_din( H com\_no, B \*buffer );

### パラメータ

com\_no 通信ポート COM0 カシオ IR インタフェース

buffer

送信バッファアドレス

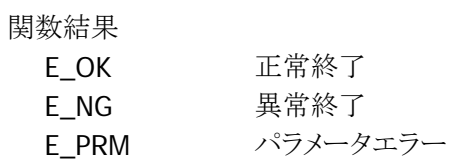

# 1.5.12. Ir\_c\_tmdin

受信バッファに格納したデータを 1 文字読出します。 受信データが存在しない場合は受信タイムアウト監視値の間受信データ待ちとなります。 タイムアウト監視値が 0 の場合は、タイムアウト監視を行いません。

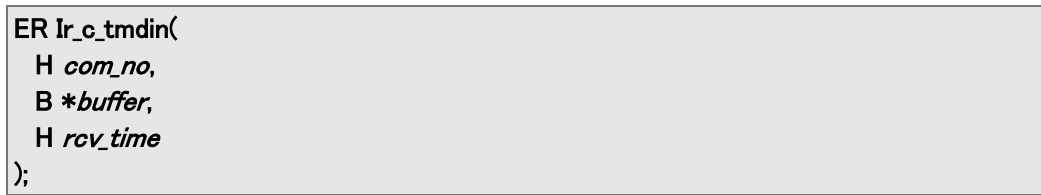

#### パラメータ

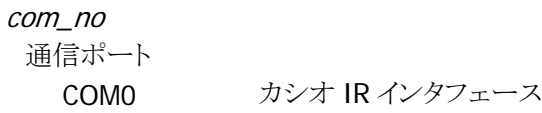

#### buffer

送信バッファアドレス

#### rcv\_time

受信タイムアウト監視値 0~32767 (×7.8ms)

#### 戻り値

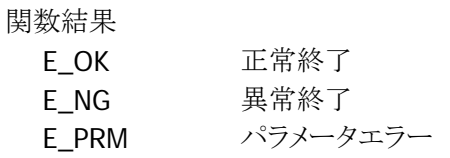

#### 補足

「DR/CS/CD タイムアウト監視値の設定」ファンクションにより信号線の監視を行います。

# 1.5.13. Ir\_c\_out

Ir ポートから 1 文字数(バイト数)分送信します。

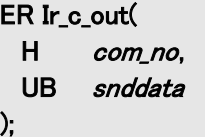

## パラメータ

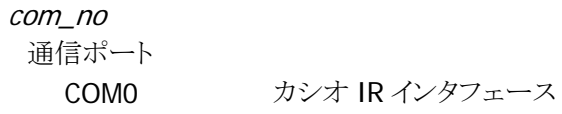

snddata 送信データ

# 戻り値

関数結果

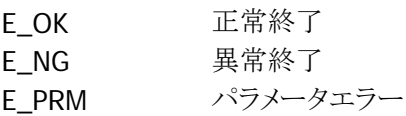

# 1.5.14. Ir\_c\_break

ブレーク信号の送出または、送出停止を行います。

## ER Ir\_c\_break( H com\_no, UB mode  $\vert$  );

## パラメータ

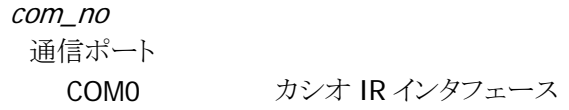

#### mode

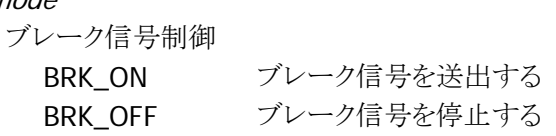

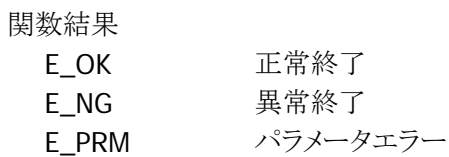

# 1.5.15. Ir\_c\_txrx

本関数では、パラメータチェックを行います。(指定された通信ポートに対して、送受信の有効または無効 設定は行いません)

ER Ir\_c\_txrx( H com\_no, UB mode );

### パラメータ

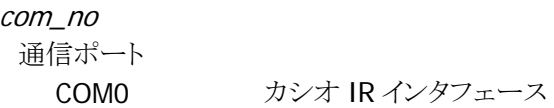

### mode

送受信の有効/無効

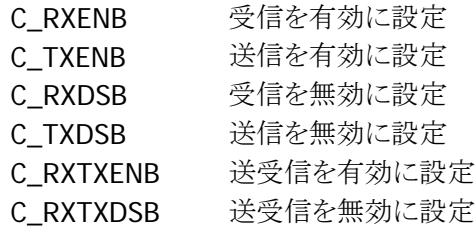

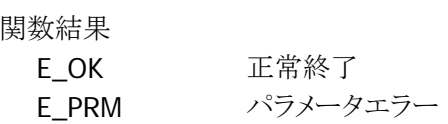

# 1.5.16. Ir\_c\_iobox

本関数では、パラメータチェックを行います。(指定された通信ポートに対して、送信の設定または解除は 行いません)

ER Ir\_c\_iobox( H com\_no, UB mode );

### パラメータ

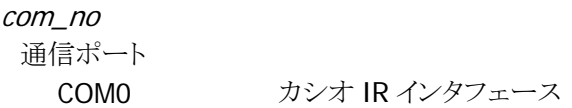

### mode

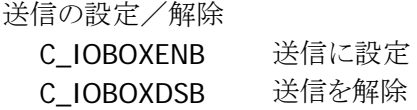

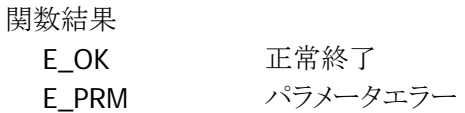

# 1.5.17. Ir\_c\_irout

本関数は、Ir\_c\_dout と同等の処理を行います。

ER Ir\_c\_irout( H com\_no, B \*buffer, H length );

### パラメータ

com\_no 通信ポート COM0 カシオ IR インタフェース

## buffer

送信バッファアドレス

#### length

送信文字数(バイト数)

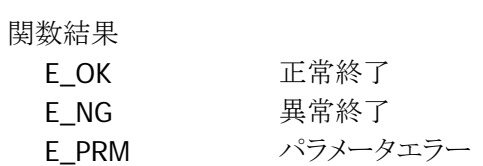

# 1.5.18. Ir\_c\_timer

CS、DR、CD 信号のタイムアウト値を設定します。

ER Ir\_c\_timer( H com\_no, H cs time, H dr\_time, H cd\_time );

### パラメータ

com\_no 通信ポート COM0 カシオ IR インタフェース

cs\_time

CS タイムアウト値(0~32767)×7.8ms

dr\_time

CS タイムアウト値(0~32767)×7.8ms

cs\_time CS タイムアウト値(0~32767)×7.8ms

### 戻り値

関数結果 E\_OK 正常終了 E\_NG 異常終了 E\_PRM パラメータエラー

# 1.5.19. Ir\_c\_rs

RS 信号の ON/OFF を設定します。

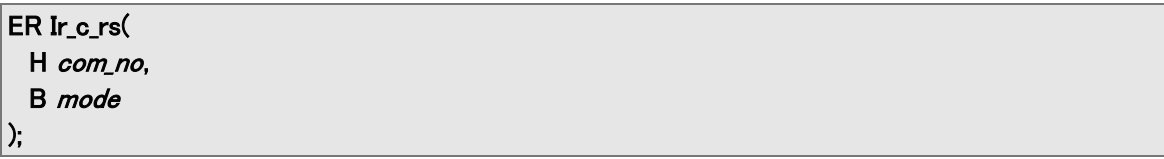

## パラメータ

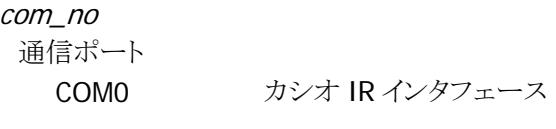

mode

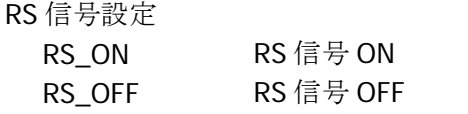

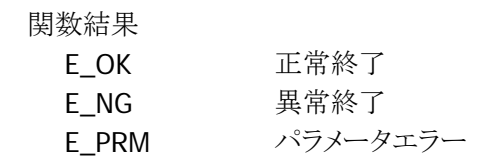

# 1.5.20. Ir\_c\_er

ER 信号の ON/OFF を設定します。

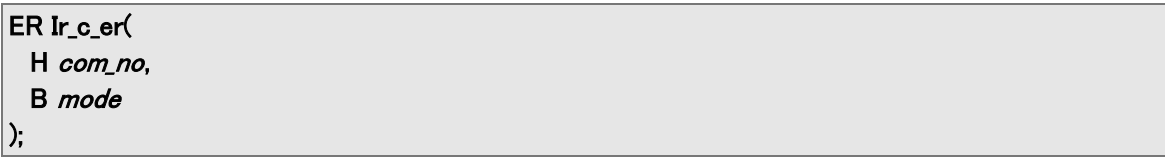

## パラメータ

戻り値

ER 信号設定

関数結果

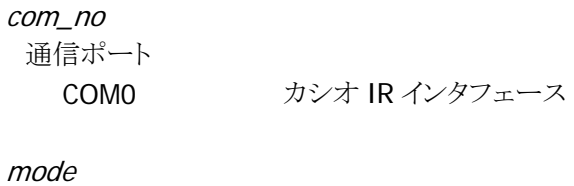

ER\_ON ER 信号 ON ER\_OFF ER 信号 OFF

E\_OK 正常終了 E\_NG 異常終了

E\_PRM パラメータエラー

# 1.5.21. Ir\_c\_errs

ER および RS 信号の ON/OFF を設定します。

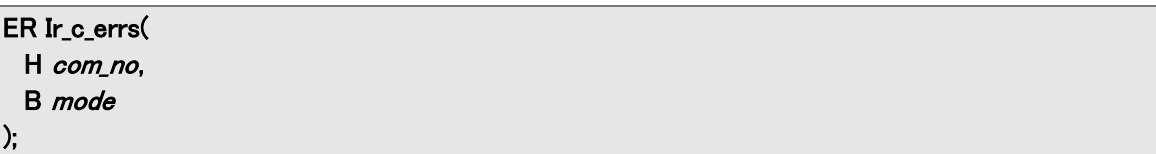

# パラメータ

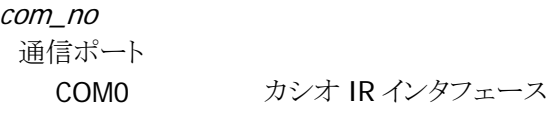

#### mode

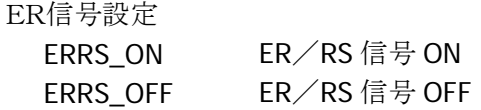

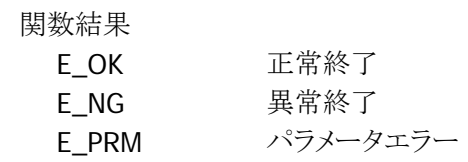

# 1.5.22. Ir\_c\_flush

Ir ポートのバッファをクリアします。

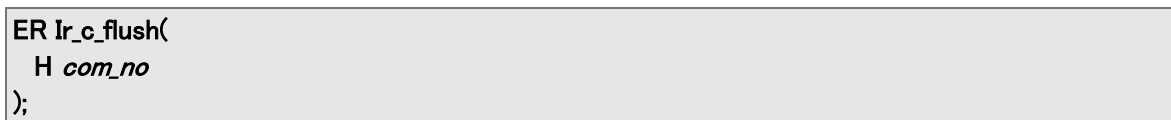

## パラメータ

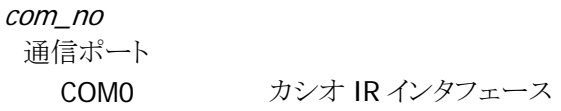

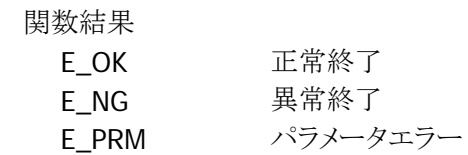

# 1.5.23. Ir\_c\_bfsts

Ir ポートのバッファの文字数をチェックします。 受信文字数を構造体のメンバーchar\_no に格納し、それ以外のメンバーは 0 になります。

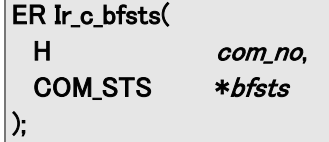

### パラメータ

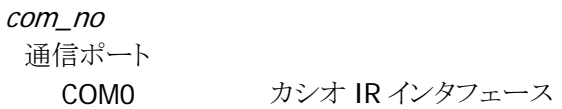

## bfsts

受信バッファステータス

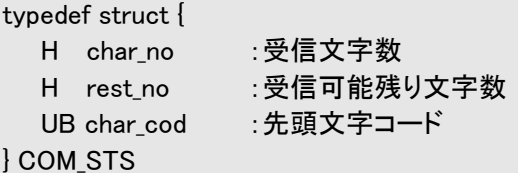

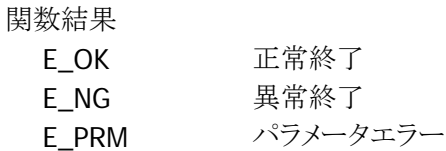

# 1.5.24. Ir\_c\_errbfring

本関数では、パラメータチェックを行います。(指定された通信ポートに対して、エラーコードバッファリング の設定は行いません)

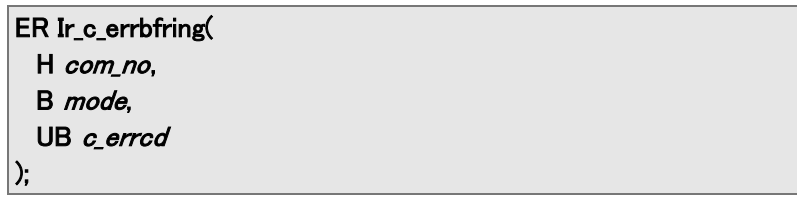

### パラメータ

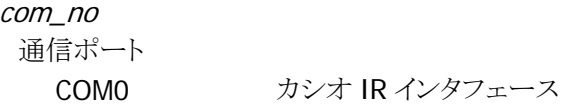

## mode

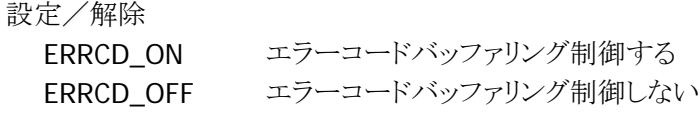

### c\_errcd

エラーコード(任意)

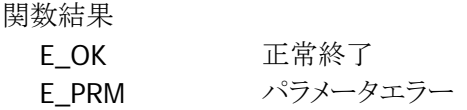

# 1.5.25. Ir\_c\_rderrsts

Ir ポートのエラーステータスの読出しおよびクリアを行います。 各ファンクションのリターンコードが異常終了であるとき本ファンクションでエラーステータスを読出し詳細 を調べることができます。 エラーステータスは複数の場合があります。

#### ER Ir\_c\_rderrsts( H com\_no,

 UW \*com\_status );

### パラメータ

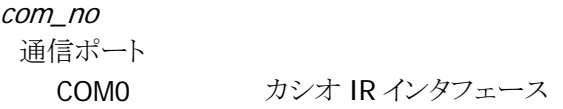

#### com\_status

エラーステータス

### 戻り値

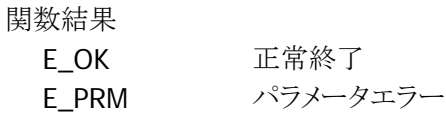

### 補足

エラーステータス詳細は、「デバイス制御ライブラリ リファレンスマニュアル Ir\_Err\_Get 関数」を参照し てください。

# 1.5.26. Ir\_c\_chghdr

本関数では、パラメータチェックを行います。(指定された通信ポートに対して、受信ハンドラの切替は行 いません)

ER Ir\_c\_chghdr( H com\_no, B mode );

### パラメータ

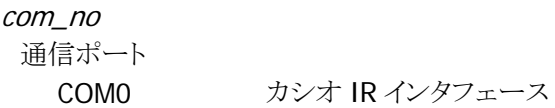

### mode

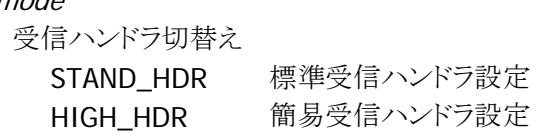

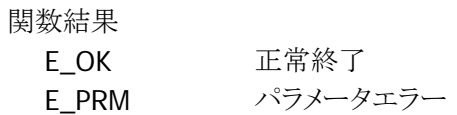

# 1.6. ファイル制御関数群

DT-930 では、ファイル制御は C の標準関数(fopen や open 等)にて行います。

このため、読み込み・書き込み時に特定のレコードにアクセスする場合は、自分でファイルポインタを移動 する必要があります。

こういった手間を省き、BASIC ライクなファイル制御を実現するのが「ファイル制御関数群」です。

この関数群を使用する場合は、ファイル名とレコード長のテーブルを用意し、アクセスはユニークなファイ ル番号で行います。

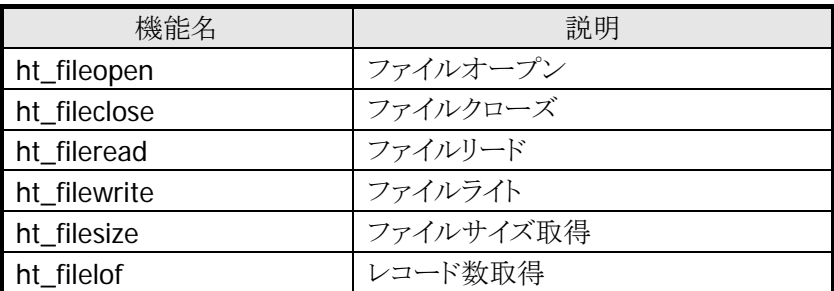

この関数群を使用する場合は、DT-930 のファイルモードを必ず「DT-700 モード」にしてください。

## ファイル構造体配列テーブル

次ページ以降のファイル制御関数で使用するファイル管理テーブルの構造は以下の通りです。 ファイル管理テーブルの名称は、固定になっていますので、ファイル制御関数を使用する際は、 必ずこの名前にてテーブルをグローバル定義する様にしてください。

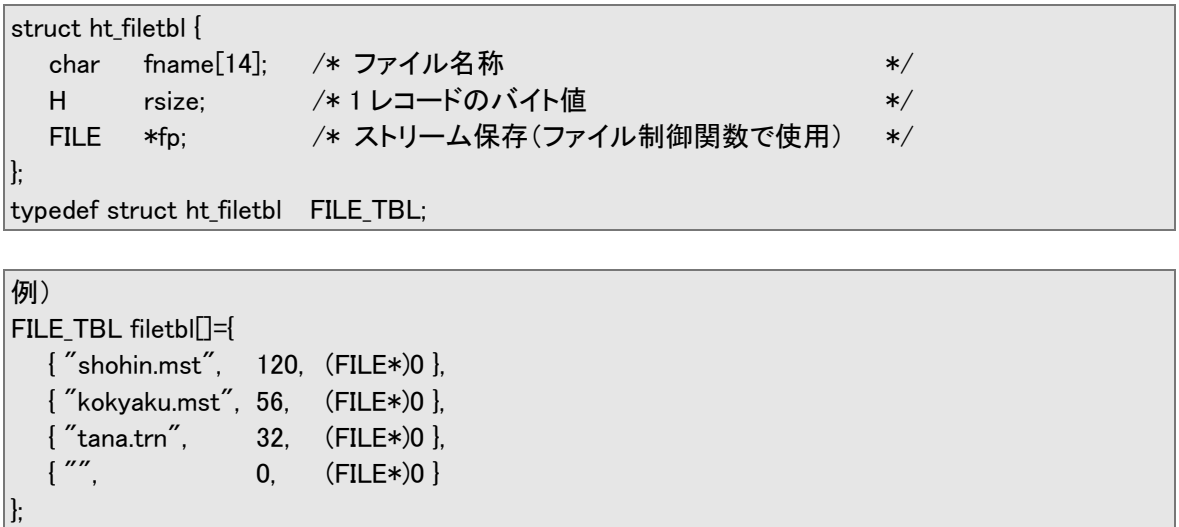

※ ストリームポインタは NULL 値で初期設定しておいてください。(ファイルクローズ状態) ※ 最終行は、必ず上記の様にファイル名なし、レコードサイズ 0 を付加してください。
# 1.6.1. ht\_fileopen

ファイル構造体配列テーブルで定義されたファイルをオープンします。

int ht\_fileopen( B fno  $\vert$ );

### パラメータ

fno

オープンするファイル番号(1~)

### 戻り値

現在のレコード数あるいはエラー情報

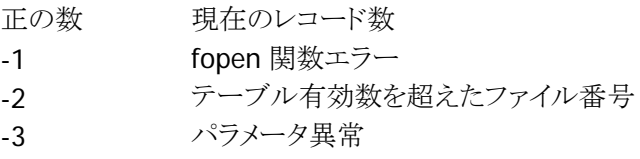

### 補足

# 1.6.2. ht\_fileclose

ht\_fileopen 関数でオープンされたファイルをクローズします。

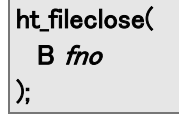

### パラメータ

fno

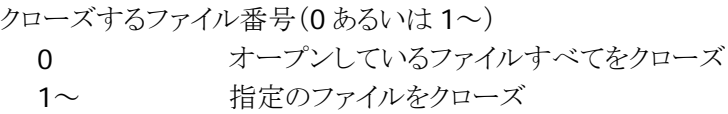

### 戻り値

なし

### 補足

# 1.6.3. ht\_fileread

ht\_fileopen 関数でオープンされたファイルから 1 レコード読み込みます。

```
int ht_fileread( 
 B fno,
 int rno,
 char *buffer
);
```
### パラメータ

fno 処理対象のファイル番号

rno

読み込みするレコード序数(1~)

buffer

レコードデータ読み込みエリアポインタ

### 戻り値

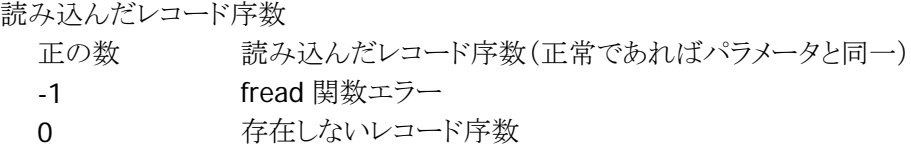

### 補足

# 1.6.4. ht\_filewrite

ht\_fileopen 関数でオープンされたファイルに 1 レコード書き込みます。

```
int ht_filewrite( 
  B fno,
  int rno, 
   char *buffer 
);
```
### パラメータ

fno 処理対象のファイル番号

rno

書き込みするレコード序数(1~)

buffer

レコードデータ書き込みエリアポインタ

### 戻り値

書き込んだレコード序数 正の数 書き込んだレコード序数(正常であればパラメータと同一) -1 fwrite 関数エラー -2 既存レコード数+2以降に書き込みしようとした -3 空き容量不足

### 補足

# 1.6.5. ht\_filesize

ファイル構造体配列テーブルで定義されたファイルのサイズを与えます。

int ht\_filesize( B fno  $\vert$  );

### パラメータ

### fno

ファイル番号(1~)

### 戻り値

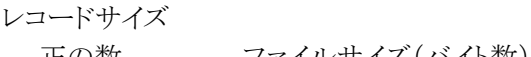

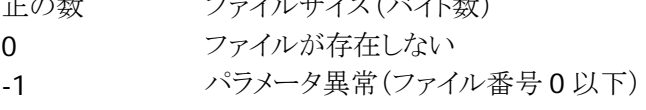

### 補足

# 1.6.6. ht\_filelof

ファイル構造体配列テーブルで定義されたファイルの登録レコード数を与えます。

int ht\_filelof( B fno  $\vert$  );

### パラメータ

### fno

ファイル番号(1~)

### 戻り値

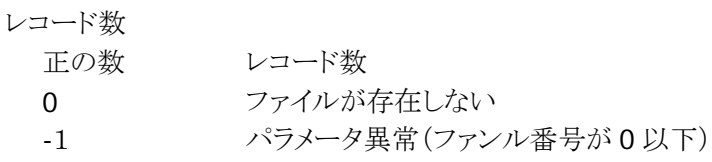

### 補足

# 1.7. サービス関数群

プログラム開発に有用な関数群を提供します。

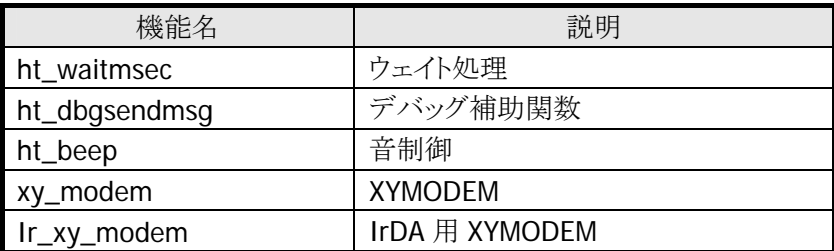

I/O ボックスを用いて XYMODEM 通信を行う場合、

「XYMODEM」なら、ベーシック I/O ボックス

「IrDA 用 XYMODEM」なら、マスタもしくはサテライト I/O ボックス

- をご使用下さい。
- ※ 通信速度は最大で、「XYMODEM」では、19200bps、「IrDA 用 XYMODEM」では、115200bps まで設 定可能です。

# 1.7.1. ht\_waitmsec

250 ミリ秒の単位で 250 ミリ秒~最大 1 時間までの時間を待ちます。

```
ER ht_waitmsec( 
   UW count
```
## パラメータ

 $\vert$  );

```
count 
 待ち時間(250 ミリ秒単位)
 例:count = 40; /* 待ち時間=10 秒 */
```
### 戻り値

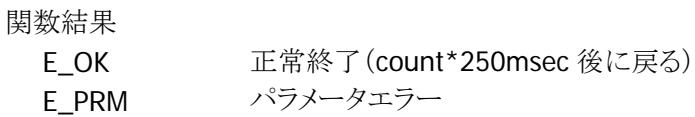

## 1.7.2. ht\_dbgsendmsg

指定の文字列を固定の通信設定値で赤外線ポートより送信します。 通信を使用しないアプリケーションのデバッグ時に任意の文字列を I/O ボックス経由で、パソコン等の機 器に送信します。

void ht\_dbgsendmsg( UB \*buffer, H len  $|$  );

### パラメータ

buffer 送信データの先頭ポインタ

len 送信バイト数

### 戻り値

なし

### 補足

この関数は、下記の設定で COM0 からデータを送信します。 通信速度: 9600BPS/データ長: 8 ビット/ストップビット: 1 ビット/全 2 重

# 1.7.3. ht\_beep

3 種類のエラー音を鳴らします。 (1)長音 1 回 (2)短音 3 回 (3)短音 5 回

### void ht\_beep(

 B type  $\vert$ 

### パラメータ

type エラー音のタイプ 1 **長音 1 回 (750msec)** 2 短音 3 回(250msec 鳴動,125msec 休止)×3 回 3 短音 5 回(250msec 鳴動,125msec 休止)×5 回

# 1.7.4. xy\_modem

XMODEM プロトコルおよび YMODEM プロトコルによるデータ通信を行います。

```
ER xy_modem( 
 UH mode,
  B *tel.
  B *at,
  B * file_list[],
  B *path
\mathbf{\mathsf{I}}
```
### パラメータ

## mode

通信モード(下記の内容を論理和演算子で指定、詳細は後述)

※ 設定内容

機能、モデム操作、プロトコル、エラー検出、パケット長、ポート、'K'送信、ボーレート、メッセージ、 ポート操作

#### tel

電話番号文字列(省略時は NULL 文字列を指定)

※ 使用可能文字

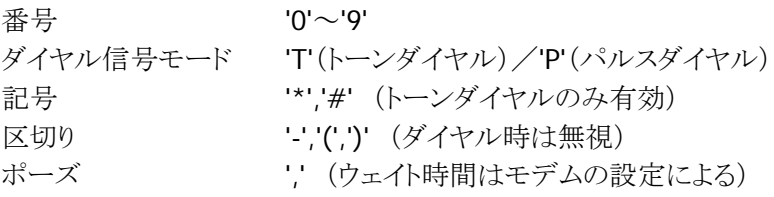

### at

AT コマンド文字列(省略時は NULL 文字列を指定)

#### file\_list[]

ファイル名リスト(詳細は後述)

path

送信の際は、必ず NULL を指定して下さい 受信の際は、ファイルを格納するドライブおよびディレクトリ名を指定してください。

### 戻り値

xy\_modem()の戻り値は終了情報を表します。 詳細は下記の通りです。

- 0 正常終了
- 1 強制終了(ファンクションキー押下による中止)
- 2 パラメータエラー
- 6 入力ファイルなし
- 7 出力ファイル作成エラー
- 9 通信エラー
- 11 電圧低下による中止(LB通知を行った場合のみ)
- 32 2 重オープン
- 33 応答なし
- 34 回線接続不可
- 35 話し中
- 36 ホストからキャンセル
- 37 回線未オープン
- 38 モデムエラー
- 50 内部エラー
- 51 タイムアウト
- 52 外部機器エラー

上記戻り値の 1(強制終了)は、アプリケーションでキー通知モードの設定(key\_fnc\_mode 関数にて 設定)を行ったときのみ発生します。

発生時には、グローバル変数 xy\_error に通知フラグをセットし、xy\_modem()内で通知フラグを一度ク リアします。

上記戻り値の 11(電圧低下)は、アプリケーションで LB 通知モードの設定(pwr\_inhabit 関数にて設 定)を行ったときのみ発生します。

発生時には、グローバル変数 xy\_error に通知フラグをセットし、xy\_modem()内で通知フラグを一度ク リアします。

APO の発生が懸念される場合、pwr\_hold\_apo 関数にて APO を禁止してください。

上記戻り値が38の時、グローバル変数 xy\_error にモデムからのリザルトコードを数字でセットします。

### 補足

xy\_modem()

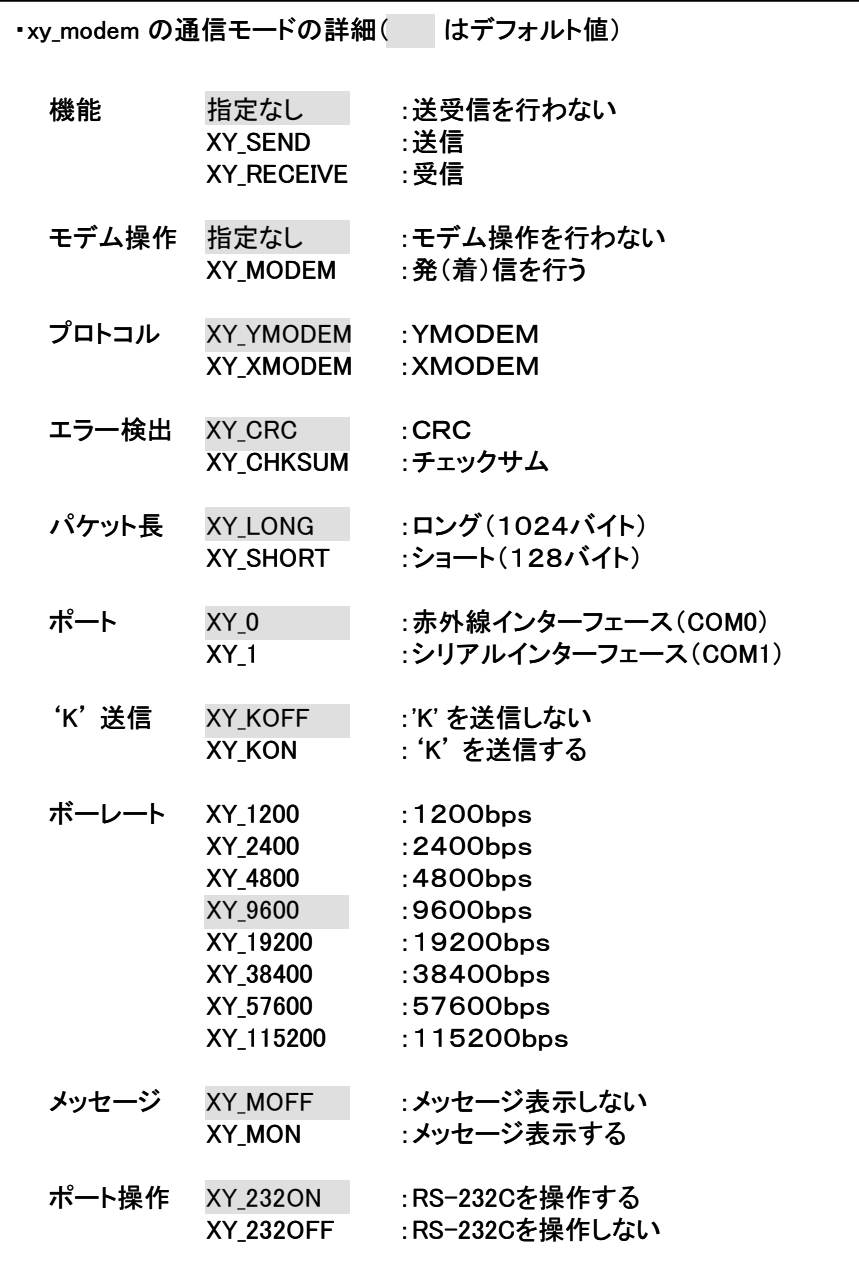

※ 通信モード指定時の注意点

• 機能=XY\_SEND の場合

通信モードのプロトコル、パケット長を参照します。 YMODEM の場合、file\_list には複数の指定が可能です。

● 機能=XY\_RECEIVE の場合

通信モードのプロトコル、エラー検出を参照します。 XMODEM の場合、file\_list の指定が必要です。 YMODEM の場合、'K'送信の指定が必要です。

• モデム操作=XY\_MODEM の場合

電話番号の指定がある場合、発信を行います(at の指定が可能)。 電話番号の指定がない場合、着信を行います(at の指定が可能)。

※ 通信モードにおける機能、モデム操作、ポート操作の指定における xy\_modem()の処理内容

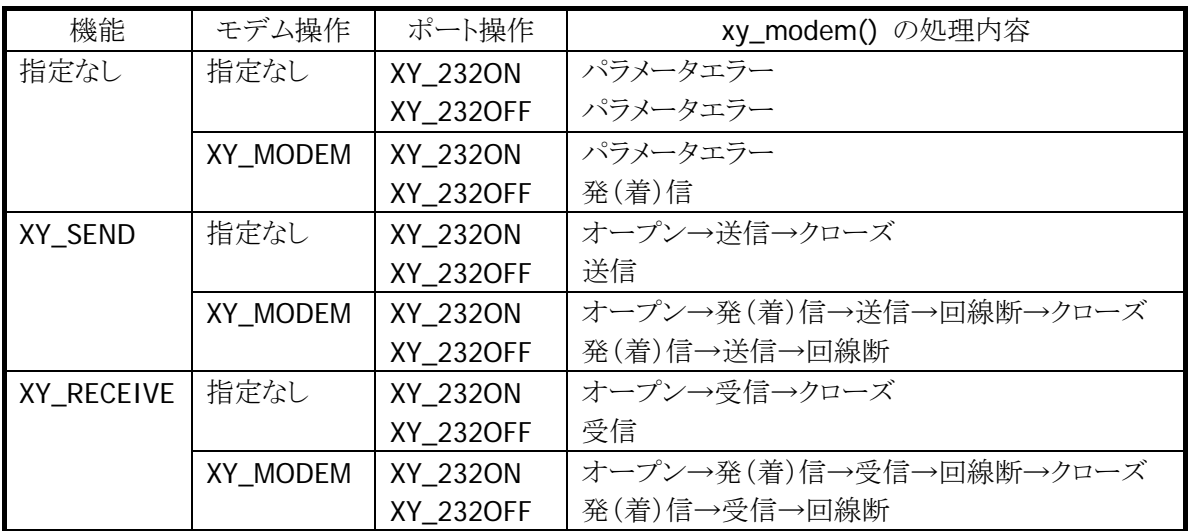

※ モデム操作にて XY\_MODEM を指定した場合、モデムに対しては、以下の設定を行います

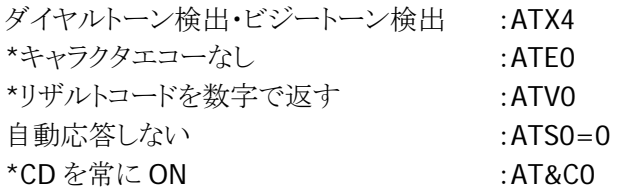

\*の印の付いた項目は変更しないでください。

※ ファイル名リスト

ファイル名は必ずフルパスで格納してください。

例)

A ドライブのルートディレクトリにある TEST.C というファイルは<ドライブ名+ディレクトリ+ファイル名 >という形でセットしてください。

memcpy(&(file\_list[0]), "A:¥¥TEST.C", 10);

また、最終テーブルの先頭には NULL コード('¥0')をセットしてください。

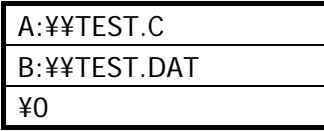

## 1.7.5. Ir\_xy\_modem

IrDA ポートを介して XMODEM プロトコルおよび YMODEM プロトコルによるデータ通信を行います。

```
ER Ir_xy_modem( 
 UH mode.
 B *tel.
 B *at,
 B * file list \sqrt{2},
 B *path
```
#### パラメータ

 $\mathcal{L}$ 

mode 通信モード

#### tel

電話番号文字列(省略時は NULL 文字列を指定)

#### at

AT コマンド文字列(省略時は NULL 文字列を指定)

#### file\_list[]

ファイル名リスト

#### path

送信の際は、必ず NULL を指定してください 受信の際は、ファイルを格納するドライブおよびディレクトリ名を指定してください。

### 戻り値

終了情報(内容は xy\_modem()と同様)

### 補足

パラメータの設定内容や終了情報は、基本的には、xy\_modem()関数と同様ですが、下記の 2 点が 異なります。

通信ポート

本関数の通信ポート指定は、COM0(IrDA ポート)のみです。 引数「通信モード」のポートには、COMO(XY\_0)のみ、指定可能です。

### 通信速度

xy\_modem()では、通信速度は 19200bps まででしたが、本関数では、115200bps まで設定可 能です。(速度設定の定義パラメータは下記の通り)

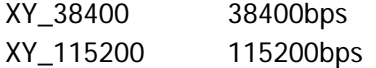

# 2. ビットマップ表示ライブラリ

# 2.1. 概要

本ライブラリは、BMP ファイルを指定した座標に表示する機能を提供します。

### 提供ファイル

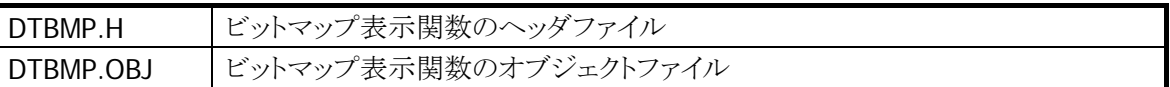

画像が画面をおさまらない場合はエラーを返し、画像を表示しません。 本ライブラリでは、モノクロの画像しか表示できません。

# 2.2. 関数一覧

本ライブラリは下記の機能を提供します。

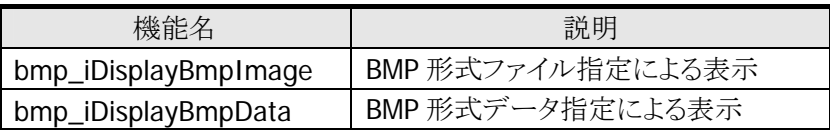

### 提供ファイル

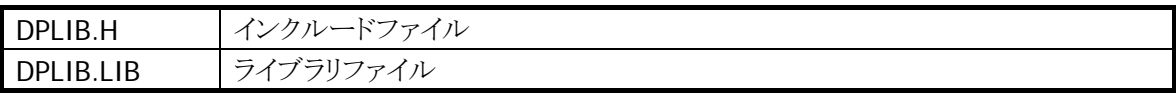

### 2.2.1. bmp\_iDisplayBmpImage

指定した BMP 形式のファイルの画像を指定した座標に表示します。(表示座標は、左上が始点になって います)

int bmp\_iDisplayBmpImage ( char \*pszBMPFile. unsigned char ucRow, unsigned char ucClm  $\vert$ 

#### パラメータ

pszBMPFile ファイル名を指定します。

ucRow

表示する y 座標(0~63)を指定します。

ucClm

表示する x 座標(0~127)を指定します。

### 戻り値

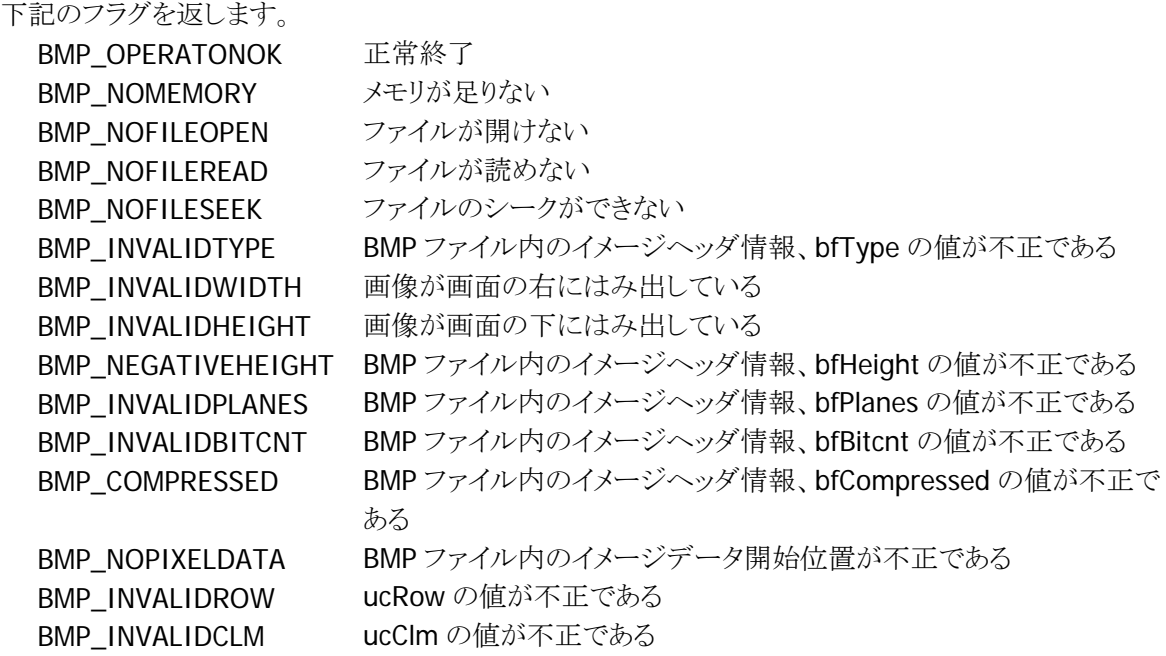

### 説明

本関数は指定した BMP 形式のファイルの画像を指定した座標に表示します。(表示座標は、左上が 始点になっています)

### 備考

表示できる画像は白黒のみ(白黒以外は BMP\_INVALIDBITCNT)です。 画像データの圧縮形式は扱えません(圧縮形式のときは BMP\_COMPRESSED)。

### 2.2.2. bmp\_iDisplayBmpData

指定した BMP 形式のデータの画像を指定した座標に表示します。

#### int bmp\_iDisplayBmpData (

char \*pszBMPData, unsigned char ucRow, unsigned char ucClm

#### パラメータ

 $\vert$ 

pszBMPFile

BMP 形式のデータの先頭アドレスを指定します。

ucRow

表示する y 座標(0~63)を指定します。

ucClm

表示する x 座標(0~127)を指定します。

### 戻り値

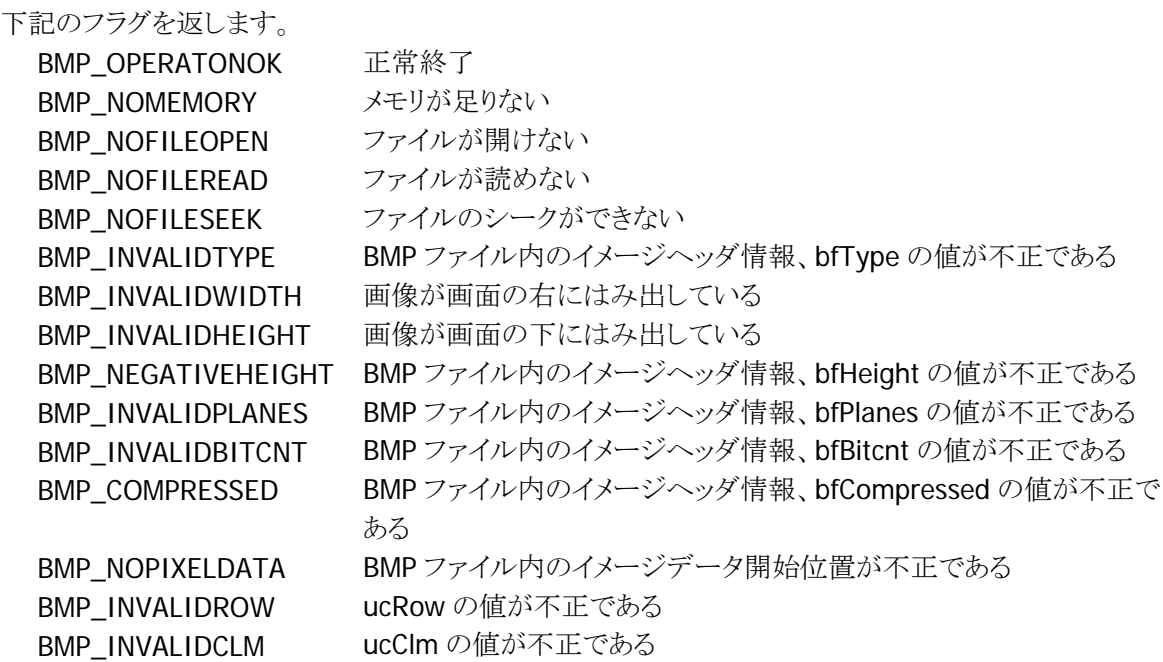

#### 説明

本関数は指定した BMP 形式のデータの画像を指定した座標に表示します。(表示座標は、左上が始 点になっています)

本関数は、bmp\_iDisplayBmpImage 関数とほぼ同等です。

bmp\_iDisplayBmpImage 関数では、ファイルのデータを直接表示に反映するのに対し、本関数はフ ァイルの内容を RAM に展開し、そのアドレスのデータを表示に反映するものです。

### 備考

表示できる画像は白黒のみ(白黒以外は BMP\_INVALIDBITCNT を返します)です。 画像データの圧縮形式は扱えません(圧縮形式のときは BMP\_COMPRESSED を返します)。

# 3. Bluetooth プリンタライブラリ

## 3.1. 概要

本ライブラリは、Bluetooth プリンタを操作するためのアプリケーションインターフェースに関するものです。 通信インターフェースは Bluetooth です。

- ※ 通信制御に関しては、Bluetooth ライブラリを使用します。
- ※ 使用するプリンタに対するコマンドパケット/ステータスパケット等の詳細仕様に関しては、各々のプリ ンタの解説書をご覧ください。

### 提供ファイル

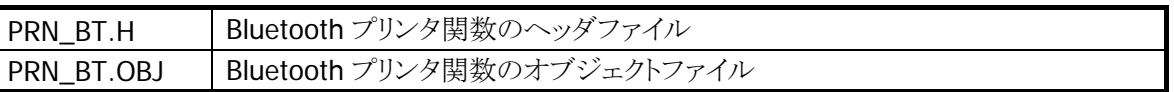

接続対象のプリンタは、下記の 2 機種です。

- プチラパン(SATO)
- B-SP2D (東芝テック)

## 3.2. 機能

### 3.2.1. 通信の接続準備

プリンタと Bluetooth で接続するためには、プリンタの MAC アドレス設定を予め行なう必要があります。本 設定を行なうメニューを用意し、運用開始前に必ず設定する必要があります。

### (1) 周囲の Bluetooth 機器の検索および設定

次の手順で処理を行ってください。 ①Bluetooth の使用を開始(BT\_Start) ②Bluetooth 機器の探索(BT\_Inquiry) ③Bluetooth 機器のデバイス情報取得(BT\_GetDevInfo) ④取得した情報の中から対象となるプリンタを選択 ⑤通信する Bluetooth 機器の情報をファイルに保存(BT\_SaveDevInfo) ⑥Bluetooth の使用を終了(BT\_Stop)

※ 但し、B-SP2D は電源 ON 直後から 1 分間の間しか Inquiry を受け付けません。 ※ Inquiry で探索できるのは最大 9 件なので、周りにたくさん Bluetooth 機器が有る場合は対象の機器 が出てこない可能性があります。

### (2) 固定の MAC アドレスで設定

次の手順で処理を行ってください。 ①テスト印字を行なう。(方法は、各プリンタの説明書参照) ②Bluetooth の使用を開始(BT\_Start) ③テスト印字内のアドレスを入力 ④③で入力した値で Bluetooth 機器のデバイス名取得(BT\_GetDevName) ⑤通信する Bluetooth 機器の情報をファイルに保存(BT\_SaveDevInfo) ⑥Bluetooth の使用を終了(BT\_Stop)

※ B-SP2D では、MAC アドレスを CODE128 のバーコードとして印字できるので、③の部分をバーコード 読込に変えることも可能です。

### 3.2.2. 通信のオープン・クローズ

### オープン

Bluetooth 接続処理の中で、BT\_Start()と BT\_Open()に時間がかかるため、関数の構成としてこれら 2 つ の関数は、分けて実行するようにしています。オープン関数の中には、BT\_Open()が含まれています。従 って、オープン関数を呼ぶ前には、必ず BT\_Start()(最短 1.5 秒)を呼ぶ必要があります。 オープン関数の中では、次の処理を行なっています。 ①通信する Bluetooth 機器の情報をファイルから取得(BT\_LoadDevInfo) ②通信する Bluetooth 機器を選択(BT\_SelectDev) ③Bluetooth 機器との接続(BT\_Open 最短 3 秒)

### クローズ

オープン処理で BT\_Start()と BT\_Open()を分離しているので、クローズ処理もそれに対応して、 BT\_Close()と BT\_Stop()を分離しています。完全に終了させるためには、クローズ後に BT\_Stop()を呼ん でください。

クローズ関数の中では、次の処理を行なっています。 ①Bluetooth 機器との切断(BT\_Close)

### 3.2.3. 通信の送信・受信

送受信処理では、プリンタにデータ送信後はステータスの要求と受信を行いプリンタの状態監視を行ない ます。

### データ送信

指定された送信データをプリンタに送ります。 送信関数の中では、次の処理を行なっています。 ①指定文字数分のデータを送信(BT\_Write)

### ステータス受信

STX で始まる文字列を指定文字数分(STX を含む)受信します。 受信関数の中では、次の処理を行なっています。 ①指定文字数分のデータを受信(BT\_Read) ②受信タイムアウトをチェック

# 3.2.4. エラー処理

Bluetooth ライブラリから戻るエラーがありますが、そのエラーが発生した場合の対処方法を以下に示しま す。

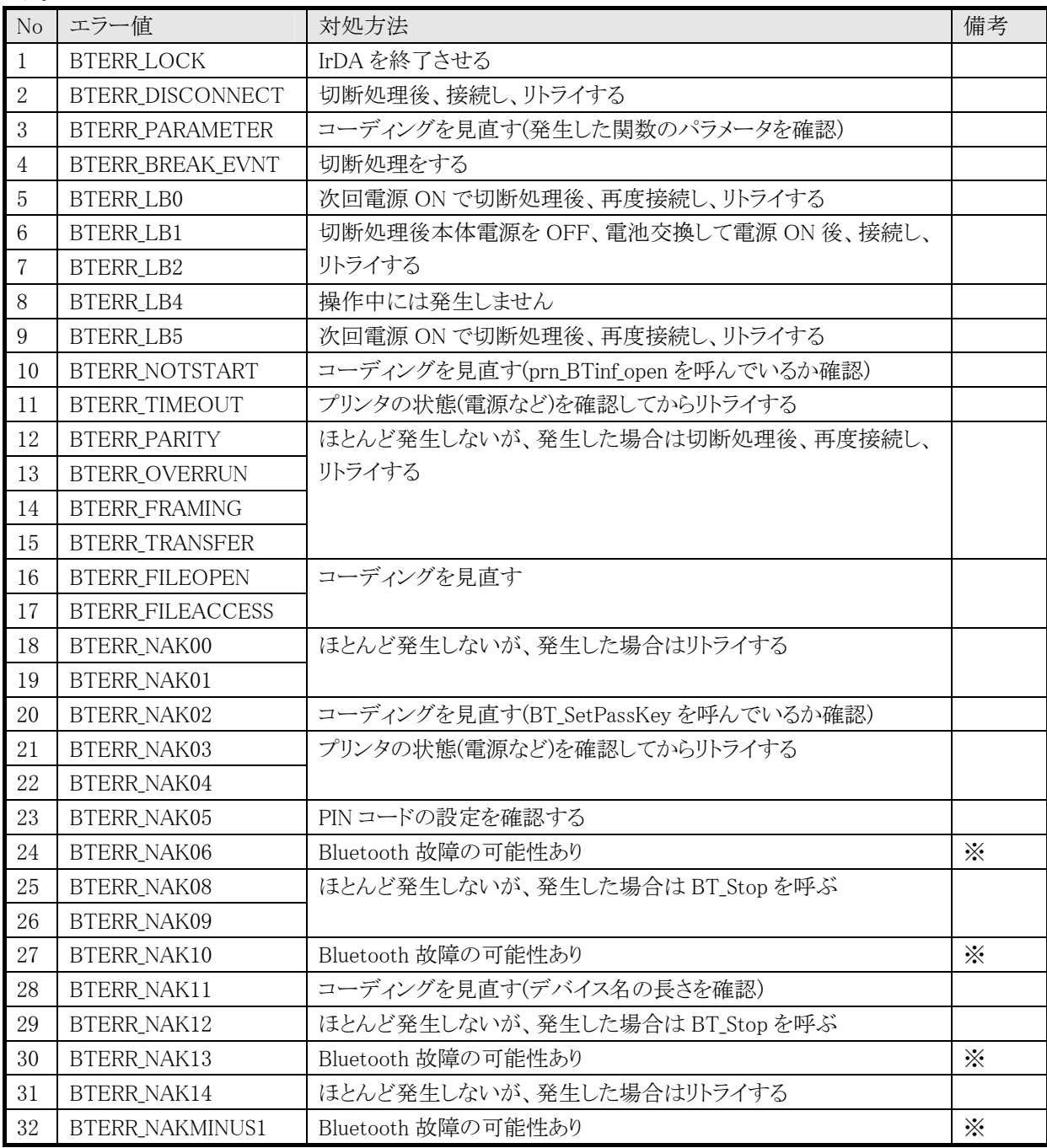

※ リトライしてもつながらない場合は、保守に連絡してください。

# 3.3. 関数一覧

本ライブラリは下記の機能を提供します。

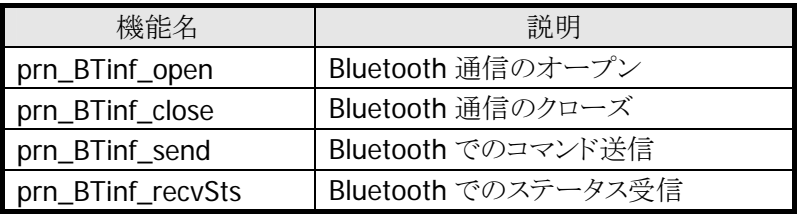

## 3.3.1. prn\_BTinf\_open

Bluetooth を占有します。

H prn\_BTinf\_open ( B \*buff, H tout, UH  $len$  B \*fname  $\vert$ 

### パラメータ

buff 受信バッファアドレスを指定します。 最低でも 52byte の領域を確保してください。

tout

装着待ちタイムアウト時間(1~3600 秒)を指定します。

ucClm

受信バッファレングスを指定します。

fname デバイス情報格納ファイル名を指定します。

### 戻り値

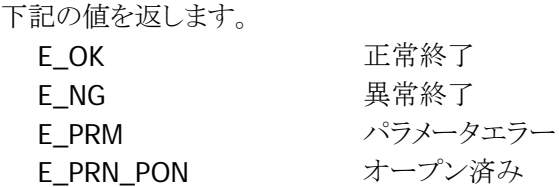

### 説明

本関数は Bluetooth を占有します。 本関数を呼ぶ前に必ず BT\_Start を呼んでください。 本関数が E\_NG を返す場合は BT\_Err\_Get で詳細なエラーステータスを確認してください。

## 3.3.2. prn\_BTinf\_close

Bluetooth の占有を解除します。

### H prn\_BTinf\_open ()

### パラメータ

なし

### 戻り値

下記の値を返します。

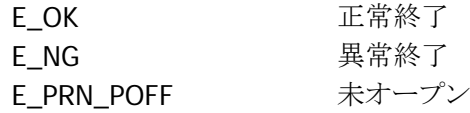

### 説明

本関数は Bluetooth の占有を解除します。 完全に終了するためには、本関数呼出し後、BT\_Stop を呼んでください。 本関数が E\_NG を返す場合は、BT\_Err\_Get で詳細なエラーステータスを確認してください。

## 3.3.3. prn\_BTinf\_send

プリンタに対して指定レングス分のコマンドを送信します。

### H prn\_BTinf\_send (

 B \*command\_ptr, UH len  $\vert$ 

### パラメータ

command\_ptr 送信するコマンドのアドレスを指定します。

len

コマンドレングスを指定します。

### 戻り値

下記の値を返します。 E\_OK 正常終了 E NG 要常終了 E\_PRN\_POFF 未オープン

### 説明

本関数はプリンタに対して指定レングス分の各種コマンドを送信します。 本関数が E\_NG を返す場合は BT\_Err\_Get で詳細なエラーステータスを確認してください。

## 3.3.4. prn\_BTinf\_recvSts

プリンタから送られてくる、プリンタステータスを受信するために使用します。

```
H prn_BTinf_recvSts ( 
  UH len,
    H tout 
\vert
```
### パラメータ

len

受信予定データ数(STX を含むデータ数)を指定します。

tout

装着待ちタイムアウト時間(1~3600 秒)を指定します。

### 戻り値

下記の値を返します。

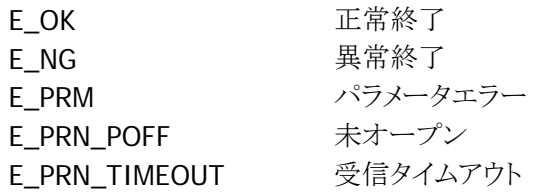

### 説明

本関数はプリンタから送られてくるプリンタステータスを受信するために使用します。 prn\_BTinf\_open()で指定したバッファにデータを受信します。 指定するレングスは、STX からの受信予定データ数を指定します。 本関数が E\_NG を返す場合は BT\_Err\_Get で詳細なエラーステータスを確認してください。

# 4. 高速ファイルサーチライブラリ

# 4.1. 概要

本高速ファイル検索ライブラリは、HASH 法を使用した高速ファイル検索機能セットです。

HASH 法とは、キーデータを数値に変換した特別なインデックスファイルを用い、データレコード検索時間 を最小限にする技法です。

本ライブラリを用いることにより、特に大容量ファイルを扱う場合は、従来の逐次検索に比べ、高速にファ イルを検索することができます。

### 提供ファイル

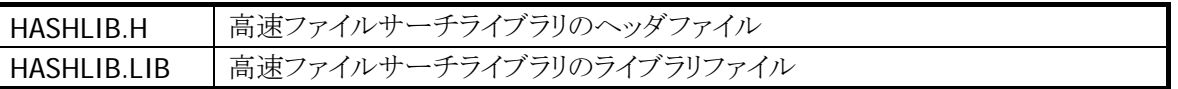

## 4.1.1. ファイル構造

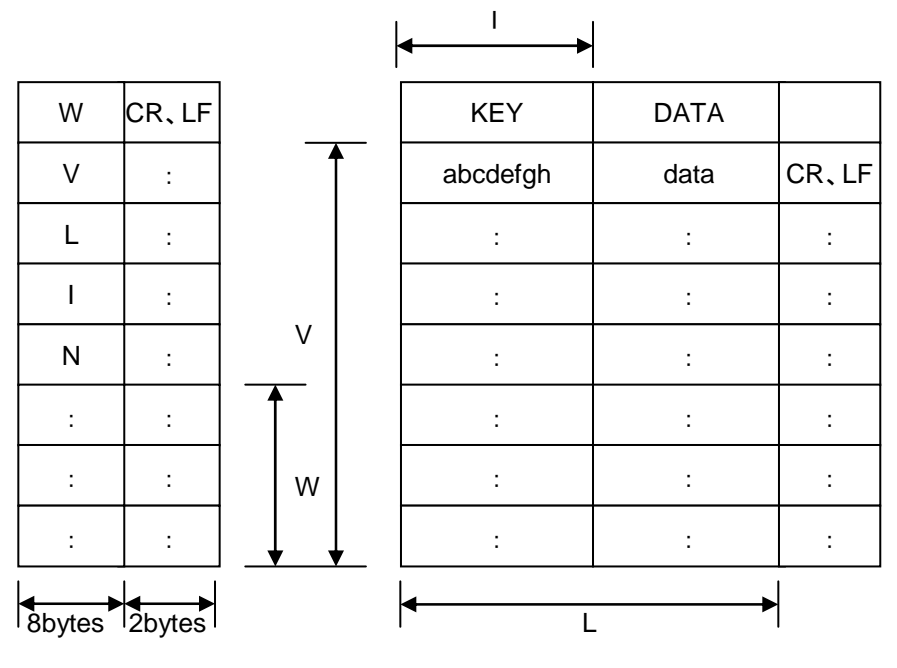

INDEX FILE(\*.idx) DATA FILE

- l :キーフィールドの長さ (Bytes).
- L :データレコード長 (KEY+DATA)
- V :総データレコード数
- W :総インデックス数 インデックスの衝突を避けるために、最低でも W≧1.2×V が必要です。 W を V の 2~3 倍程度確保すると、より効率の良いファイルが構築できます。
- N :使用レコード数
- ※ データファイルは、上記フォーマットに従い、ユーザ側で作成しなければなりません。
- ※ データレコードは、データファイルの先頭から順に格納されていなければなりません。
- ※ キーは、ユニークでなければなりません。
- ※ インデックスファイルおよびデータファイルの OPEN/CLOSE は、ユーザ側で行ってください。
- ※ DT-900 のドライブ(特に B ドライブ)は、デバイスの特性上、書き込み速度が遅いため HashRead 関 数以外(特に HashAssign 関数)は、PC 上で実行することを強く推奨します。

# 4.2. 関数一覧

本ライブラリは下記の機能を提供します。

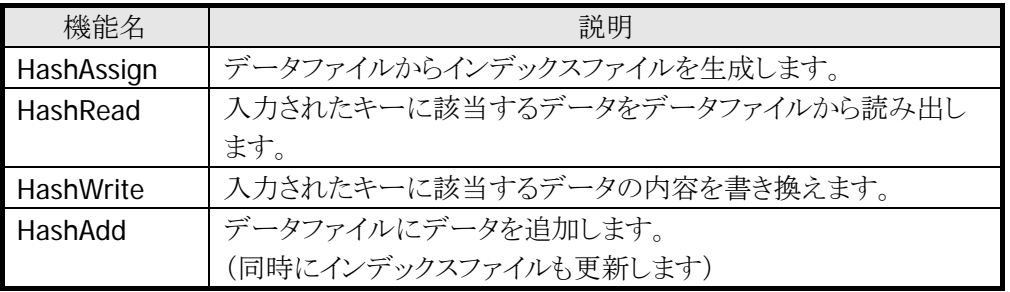

### 4.2.1. iHashAssign

データファイルからインデックスファイルを作成します。

```
int iHashAssign (
```

```
FILE *DataFilePointer.
FILE *IndexFilePointer,
long //,
long /V,
long \mathbb{Z},
long /W1
```
### パラメータ

 $\vert$ 

DataFilePointer

fopen 関数によりオープンしたデータファイルポインタを指定します。

本関数を使用する前に、データファイルは下記のようにオープンしていなければなりません。

#include <stdio.h> FILE \*DataFilePointer; DataFilePointer = fopen (char $*$  file, char $*$  mode); file : データファイル名 mode : ファイルアクセスモード ("rb")

**IndexFilePointer** 

fopen 関数によりオープンしたインデックスファイルポインタ。 本関数を使用する前に、データファイルは下記のようにオープンしていなければなりません。

#include <stdio.h> FILE \*IndexFilePointer;  $IndexFilePointer = fopen (char* file, char* mode);$ file : インデックスファイル名 mode : ファイルアクセスモード ("wb+")

#### ll, lV, lL, lW1

これらの値は、インデックスファイルのヘッダ部に格納され、下記のような意味を持ちます。

- Ⅱ :データファイルのキーフィールド長
- lV :データファイルの総レコード数 ただし、将来データ数が増える見込みがある場合は、現在のデータファイルの実際の 総レコード数よりも大きい値を指定します。
- Ⅱ :データファイルのレコード長(キー+データ)
- lW1 :インデックスファイルの総インデックス数(ヘッダ情報除く) (通常 、 lW1 >= lV \* 1.2 上記変数は、long 型です。)

### 戻り値

下記の値を返します。

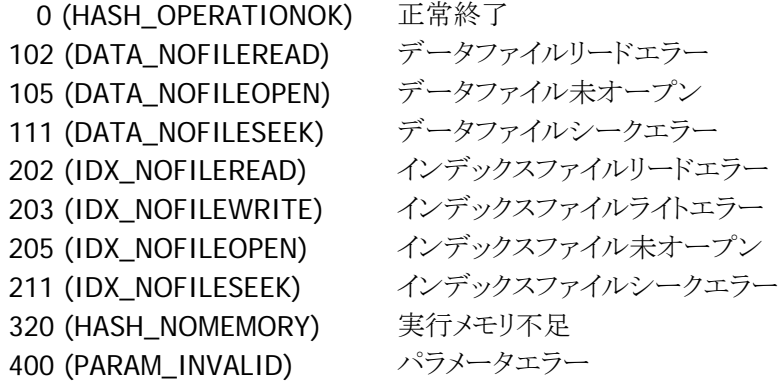

### 説明

本関数は、データファイルからインデックスファイルを作成します。

### 4.2.2. iHashRead

指定した入力キーデータに対応するデータを検索します。

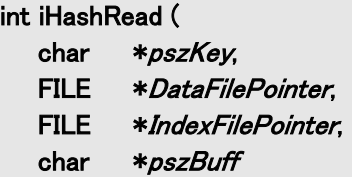

### パラメータ

 $\vert$ 

```
pszKey
```
検索するキーデータのポインタを指定します。

キーデータの末尾には、NULL 文字を入れてください。

キーデータ長が、データファイル内の実際のキーデータ長と一致しない場合は、エラーとなります。

#### DataFilePointer

fopen 関数によりオープンしたデータファイルポインタを指定します。 本関数を使用する前に、データファイルは下記のようにオープンしていなければなりません。

#include <stdio.h> FILE \*DataFilePointer; DataFilePointer = fopen (char\* file, char\* mode); file : データファイル名 mode : ファイルアクセスモード ("rb")

#### IndexFilePointer

```
fopen 関数によりオープンしたインデックスファイルポインタ。
本関数を使用する前に、データファイルは下記のようにオープンしていなければなりません。
```
#include <stdio.h> FILE \*IndexFilePointer;  $IndexFilePointer = fopen (char* file, char* mode);$ file : インデックスファイル名 mode : ファイルアクセスモード ("wb+")

#### pszBuff

入力されたキーと一致するデータレコードが格納されるバッファポインタを指定します。 (ただし、データレコードには、キーは含まれません) データレコードの最終には、NULL 文字が付加されます。 もし、入力されたキーと一致するデータレコードが見つからない場合は NULL ポインタを返します。
## 戻り値

下記の値を返します。

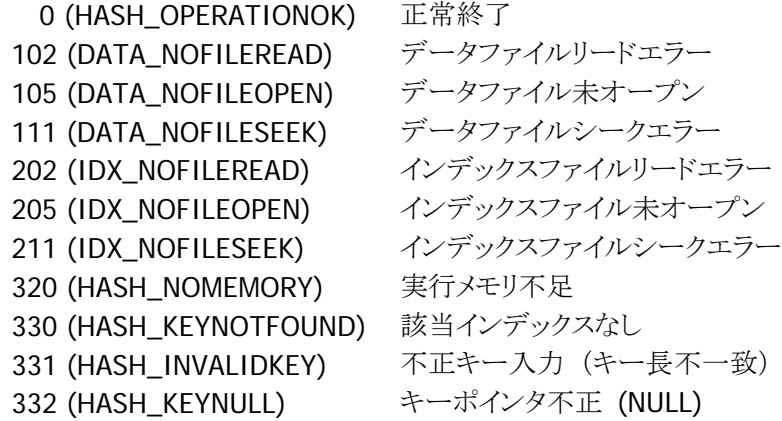

### 説明

本関数は、指定した入力キーデータに対応するデータを検索します。

## 4.2.3. iHashWrite

指定キーのデータレコードを書き換えます。

int iHashWrite ( char \*pszKey, FILE \*DataFilePointer. FILE \*IndexFilePointer, char \*pszBuff

#### パラメータ

 $\vert$ 

pszKey

変更するデータのキーデータポインタを指定します。 キーデータの末尾には、NULL 文字を入れてください。 キーデータ長が、データファイル内の実際のキーデータ長と一致しない場合は、エラーとなります。

#### DataFilePointer

fopen 関数によりオープンしたデータファイルポインタを指定します。 本関数を使用する前に、データファイルは下記のようにオープンしていなければなりません。

#include <stdio.h> FILE \*DataFilePointer; DataFilePointer = fopen (  $char*$  file,  $char*$  mode); file : データファイル名 mode : ファイルアクセスモード ( "rb")

#### IndexFilePointer

```
fopen 関数によりオープンしたインデックスファイルポインタ。
本関数を使用する前に、データファイルは下記のようにオープンしていなければなりません。
```
#include <stdio.h> FILE \*IndexFilePointer; IndexFilePointer = fopen (  $char*$  file,  $char*$  mode); file : インデックスファイル名 mode : ファイルアクセスモード ( "wb+")

#### pszBuff

書き換えるデータのポインタ(キーは、含みません)を指定します。 先頭から、NULL 文字までをデータとみなします。 データ長は、インデックスファイル作成時に指定した値(IL-II)と一致していなければなりません。 一致しない場合は、エラーとなります。

## 戻り値

下記の値を返します。

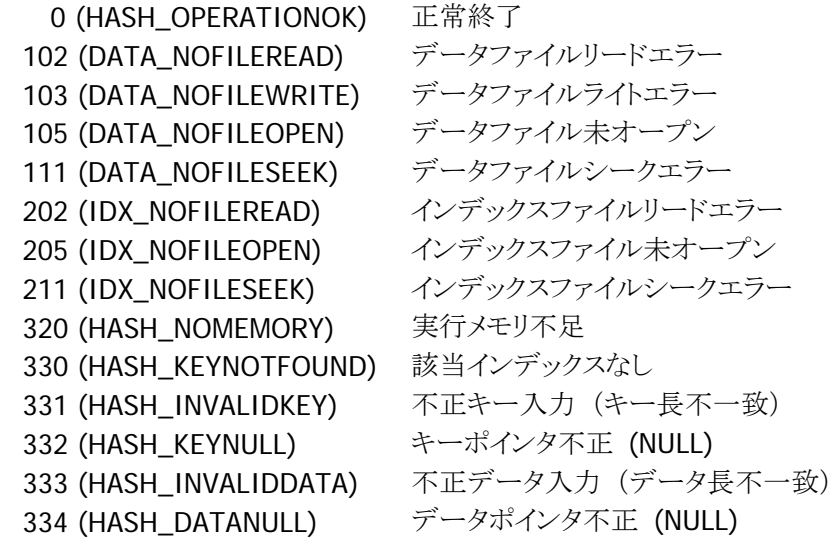

#### 説明

本関数は、指定した入力キーデータに対応するデータを検索します。

## 4.2.4. iHashAdd

データファイルに新しいレコード(キー+データ)を追加します。

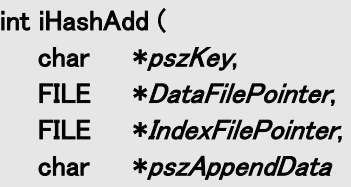

#### パラメータ

)

```
pszKey
```
追加するキーデータのポインタを指定します。 キーデータの末尾には、NULL 文字を入れてください。 キーデータ長が、データファイル内の実際のキーデータ長と一致しない場合は、エラーとなります。

#### DataFilePointer

fopen 関数によりオープンしたデータファイルポインタを指定します。 本関数を使用する前に、データファイルは下記のようにオープンしていなければなりません。

#include <stdio.h> FILE \*DataFilePointer; DataFilePointer = fopen (  $char*$  file,  $char*$  mode); file : データファイル名 mode : ファイルアクセスモード ( "rb")

#### IndexFilePointer

```
fopen 関数によりオープンしたインデックスファイルポインタ。
本関数を使用する前に、データファイルは下記のようにオープンしていなければなりません。
```
#include <stdio.h> FILE \*IndexFilePointer; IndexFilePointer = fopen (  $char*$  file,  $char*$  mode); file : インデックスファイル名 mode : ファイルアクセスモード ("wb+")

#### pszAppendData

追加するレコードのポインタを指定します。 レコードの末尾には、NULL を入れてください。 レコード長がデータファイルの実際のレコード長と一致しない場合は、エラーとなります。

#### 戻り値

下記の値を返します。

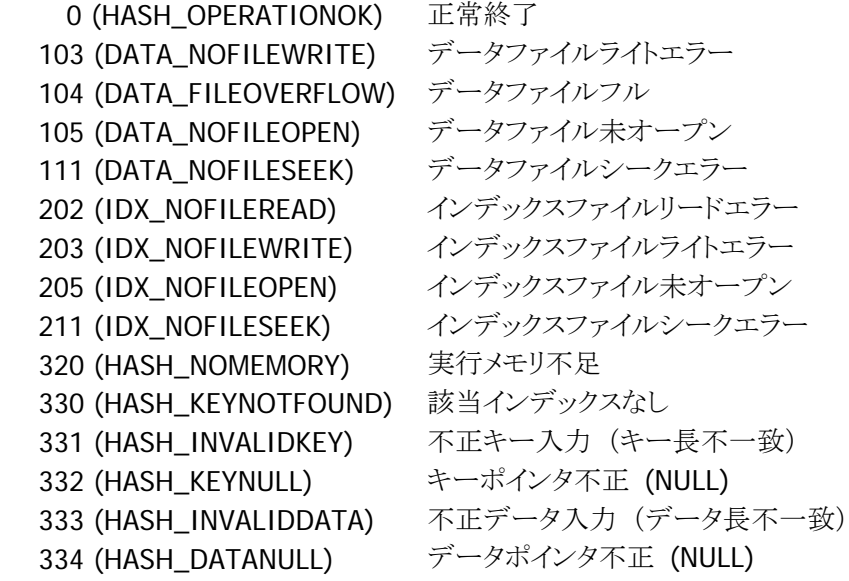

#### 説明

本関数は、データファイルに新しいレコード(キー+データ)を追加します。 1 度に追加できるレコードは 1 レコードのみで、既存レコードの末尾に追加されます。 (既存レコードの間に追加することはできません) データファイルがオーバーフローしていないこと、データレコードの数がインデックスヘッダーに指定し ている数より少ないことが条件です。

# 5. TEC IrDA プリンタライブラリ

## 5.1. 概要

本ライブラリは、ポータブルプリンタを操作するための機能を提供します。 本ライブラリは、赤外線通信を対象としています。 赤外線インタフェースでは、プリンタのすべてのコマンドの使用が可能になります。 インタフェースの使用手順は、C 言語の関数群としてアプリケーションに提供します。 通信部は、通信 BIOS を使用します。

#### 提供ファイル

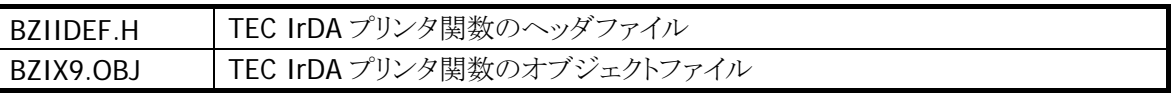

# 5.2. 関数一覧

本ライブラリは下記の機能を提供します。

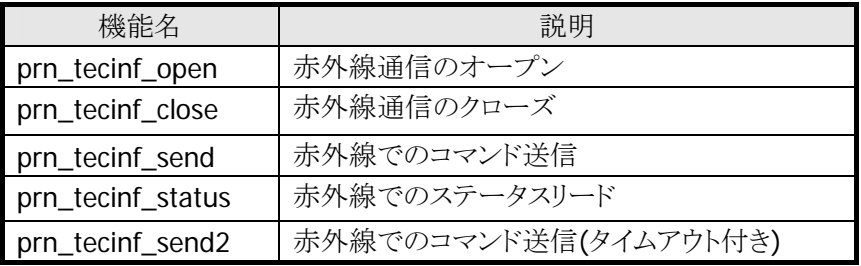

## 5.2.1. prn\_tecinf\_open

赤外線通信のオープンを行います。

```
ER prn_tecinf_open (
```
B \*buff

### パラメータ

#### buff

 $\vert$ 

受信バッファアドレスを指定します。 最低でも 24byte の領域を確保してください。

#### 戻り値

下記の値を返します。 E\_OK 正常終了 E\_PRN\_PON オープン済み E\_MBU\_EXC 排他エラー

## 説明

本関数は COM0 をオープンし、占有します。 COM0 の初期化および COM0 を IrDA に切り替えます。

E\_PRN\_LB ローバッテリー

- IrDA インタフェース電源を使用可
- 通信速度を 19200bps に設定
- 割り込み禁止

## 5.2.2. prn\_tecinf\_close

赤外線通信をクローズします。

## ER prn\_tecinf\_close ()

#### パラメータ

なし

#### 戻り値

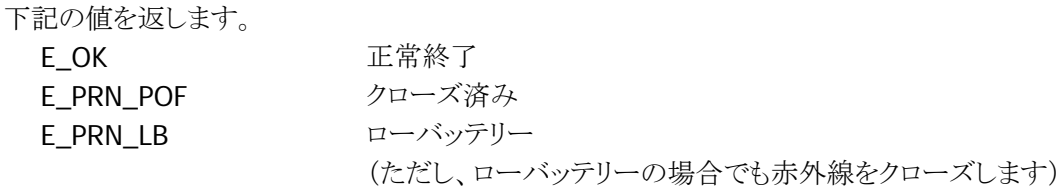

#### 説明

本関数は COM0 をクローズし、占有を解除します。

## 5.2.3. prn\_tecinf\_send

プリンタに対して指定レングス分のコマンドを送信します。

#### ER prn\_tecinf\_send (

 B \*command\_prt, UB status  $\vert$ 

### パラメータ

command\_prt 送信するコマンドのアドレスを指定します。

status

通信の継続/終了を指定します。 P\_CONTINUE 無続 P\_END 終了

#### 戻り値

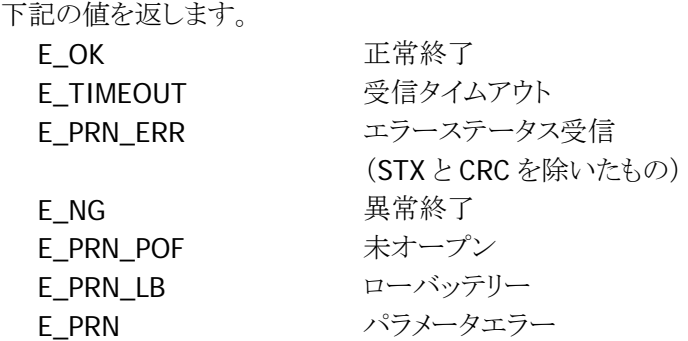

#### 説明

本関数はプリンタに対して各種コマンドの送信を行います。 本関数では、プリンタが受け付けたコマンドの実行を開始し、処理終了時にハンディターミナルに返す ACK の待ち時間は 12 秒固定となっています。 印字コマンドなどで、印字開始から、印字終了までの時間が 12 秒以上になる場合は、タイムアウト指 定付きの prn\_tecinf\_send2 を使用してください。

## 5.2.4. prn\_tecinf\_send2

プリンタに対して指定レングス分のコマンドをタイムアウト付きで送信します。

#### ER prn\_tecinf\_send2(

B \*command\_prt, UB status, H end wait

#### パラメータ

)

command\_prt 送信するコマンドのアドレスを指定します。

#### status

通信の継続/終了を指定します。

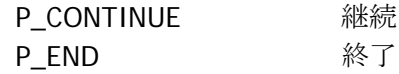

#### end\_wait

送信コマンドの処理終了待ち時間を 1~255(秒単位)で指定します。

#### 戻り値

下記の値を返します。

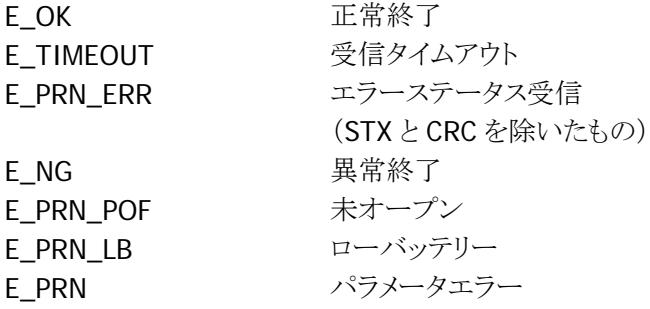

#### 説明

本関数はプリンタに対して各種コマンドの送信を行います。

プリンタが受け付けたコマンドの実行を開始し、処理終了時にハンディターミナルに返す ACK の待ち 時間を指定できます。

指定した時間内にプリンタがコマンド処理終了の ACK を返せない場合は、受信タイムアウトを返しま す。

(印字コマンドでは、印字開始から、印字終了までの時間は、周囲温度、バッテリ電圧、印字長、印字 デューティなどによって変わりますので、出力状態に合った適切な時間を設定する必要があります。周 囲温度による影響は下記備考を参考にして計算してください。)

### 備考

温度による印字速度の変化は下記の規定です(電池電圧=8.4V、ヘッド抵抗値=170Ωの場合)。

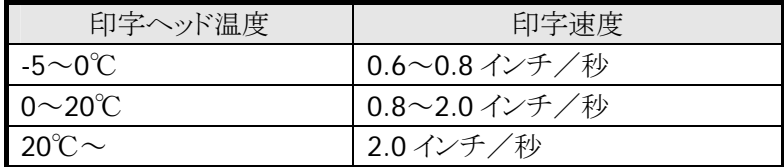

## 5.2.5. prn\_tecinf\_status

ステータスコマンドを送信し、プリンタの状態を受信します。

#### ER prn\_tecinf\_status (

 B \*recv\_status, UB status  $\vert$ 

#### パラメータ

recv\_status 受信バッファアドレスを指定します。 最低でも 24byte の領域を確保してください。

status

通信の終了を指定します。 P\_END 終了

### 戻り値

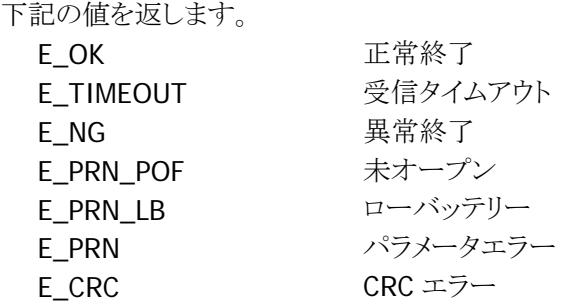

#### 説明

本関数はステータスリードコマンドを送信し、プリンタの状態を受信します。 リターンするステータスは、STX と CRC を除いたものです。

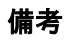

下表に受信したステータスのプリンタ状態を示します。

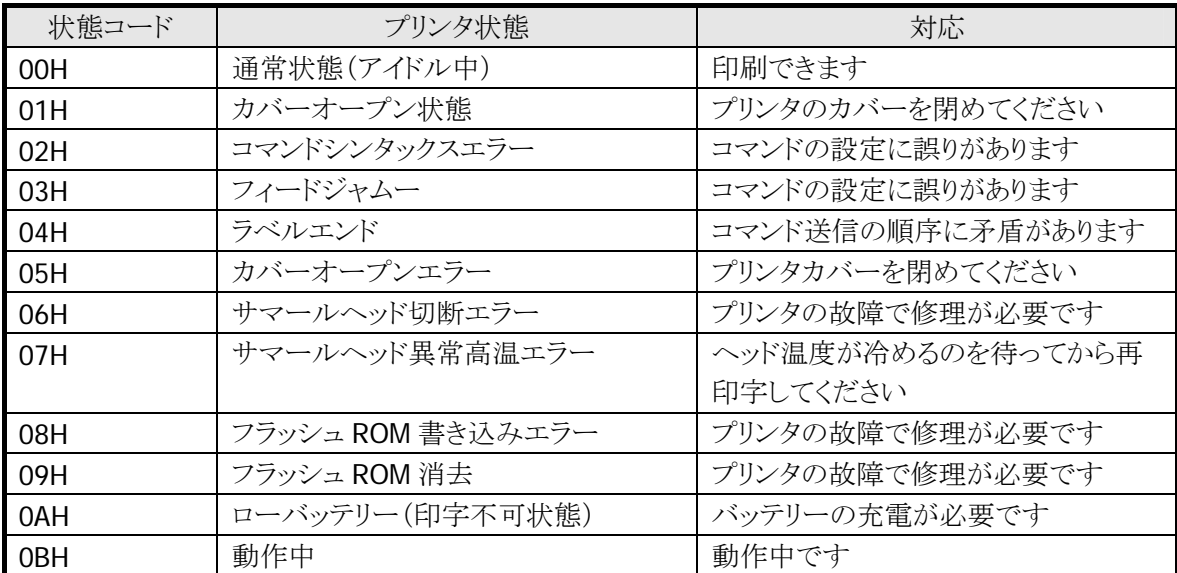

## 5.3. プリンタコマンド

#### ラベル発行モード

ラベル発行モードの記述内容は、プリンタ ID、レングス、プリンタコマンドです。 下図に prn\_tecinf\_send でのコマンド記述形式を示します。

static char Lprn\_comm[] = { 0x00, 0x00, 0x06, 0x1B, 'M', ';', '0', 0x0A, 0x00 }; プリンタID 送信データレングス プリンタコマンド

#### レシート発行モード

レシート発行モードの記述内容は、プリンタ ID、レングス、モード、フラグ、プリンタコマンドです。 下図に prn\_tecinf\_send でのコマンド記述形式を示します。

static char Rprn\_comm[] = { 0x03, 0x51, 0x03, 'Y', 0x81, 0x1B, '3', 0x1E }; プリンタID 送信データレングス モード フラグ プリンタコマンド

## 6. 送受信切替ライブラリ

### 6.1. 概要

本機で提供している通信関数で、カシオ IR ポートを使用して通信する場合は、送信/受信のタイミング で、送受信方向の切替えが必要です。

オープン直後は受信可能状態(送信不可)となっているため、送信時には、送信可能状態に切り替える 必要があります。

本オブジェクトは、上記の「送受信切替え」を自動的に行うものであり、これにより、従来機(DT-700)で動 作しているアプリケーションの制御をそのまま使用することが可能となります。

#### 機能

c\_out/c\_dout 関数に以下の機能を付加します

- 送信関数を実行すると、自動的に送信可能状態にします。
- 送信終了時に、自動的に受信状態に戻します。
- ※ 本機能は「カシオ IR ポート:COM0」に対応しています。COM0 以外のポートは、従来機同等で「全二 重(送受信可能状態)」で動作します。

既に提供している関数「c\_out/c\_dout」をそのまま使用可能であり、インタフェース/リターン情報共に、 上記関数と同等のものです。

#### 提供ファイル

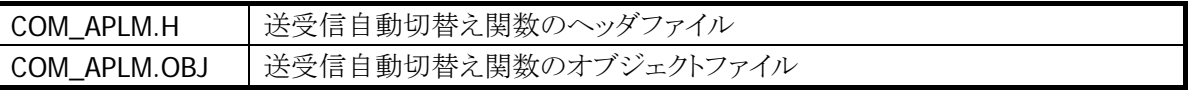

#### 使用方法

c\_out/c\_dout 関数の仕様は、従来機のものと同等ですので、プログラムの実行部に対する修正は不要 です。

下記の修正を行ってください。

- 1. アプリケーションに以下のファイルをインクルードしてください。
- BIOS1MAC.H
- COM\_APLM.H
- ※ COM\_APLM.H は必ず BIOS1MAC.H の前にインクルードしてください。
- 2. アプリケーションのリンク時に以下のファイルをリンクしてください。
- COM\_APLM.OBJ
- 3. アプリケーションソースに修正を加え、ビルドしてください。

## 7. IOBOX 検出切替ライブラリ

## 7.1. 概要

DT500 プロトコルは IO ボックスとの IR 通信を前提としているため、通信中に IO ボックス検出を行っており、 通常、検出されない場合は通信できません。

本関数は、DT500 プロトコルによる、本機と MCU60 との IR 通信を可能にするため、IO ボックス検出機能 の有効/無効を切り替える機能を提供します。

#### MCU60

- SS&T 社製 IO ボックス
- プロトコル:DT500プロトコル (ROM内容の交換により他のプロトコルバージョンあり)
- プリンタ内蔵
- モデム内蔵
- **RS-232C によるホスト接続**

#### 機能

IO BOX の検出を有効/無効にします。

有効:IO ボックス検出を行う (BASIC IO 使用時) 無効:IO ボックス検出を行わない(MCU60使用時)

- ※ pwr\_inhabit()等の「IO ボックス検出」機能には影響しません。プロトコル上での IO ボックス検出の切 替えを行うのみです。
- ※ 本関数で設定した内容は、リセット/レジューム OFF で初期化(有効状態)となります。

#### 提供ファイル

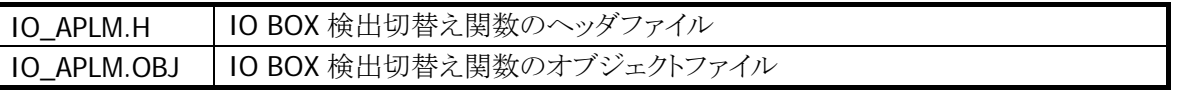

#### 使用方法

1. アプリケーションに下記のファイルをインクルードし、「io\_detect 関数」で IO BOX 検出の切替えを行っ てください。

#### • IO\_APLM.H

- 2. アプリケーションのリンク時に以下のファイルをリンクしてください。
- IO\_APLM.OBJ
- 3. アプリケーションソースに修正を加え、ビルドしてください。

# 7.2. 関数一覧

本ライブラリは下記の機能を提供します。

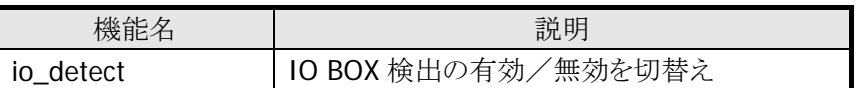

## 7.2.1. io\_detect

「マルチドロッププロトコル」「DT500 プロトコル」時の IO BOX 検出の有効/無効を切り替えます。

ER io\_detect(

 UB mode  $\vert$ 

#### パラメータ

mode

IO BOX 検出の有効/無効を下記の値で指定します。 IO\_ENA IO BOX 検出を有効にします IO DIS IO BOX 検出を無効にします

#### 戻り値

切替えが正常に終了した場合は E\_OK を、エラー終了した場合は ER\_PRM を返します。

#### 補足

本関数により設定した状態は、リセット/レジューム OFF により、強制的に「検出有効」となります。

http://casio.jp/support/pa/

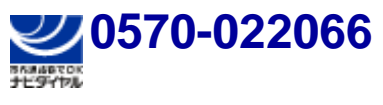

携帯電話・PHS 等をご利用の場合、**03-5294-7251**

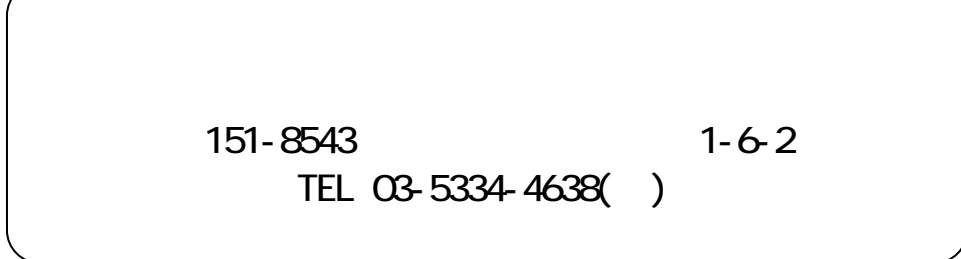